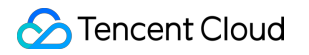

# **Tencent Kubernetes Engine**

# よくある質問

# 製品ドキュメント

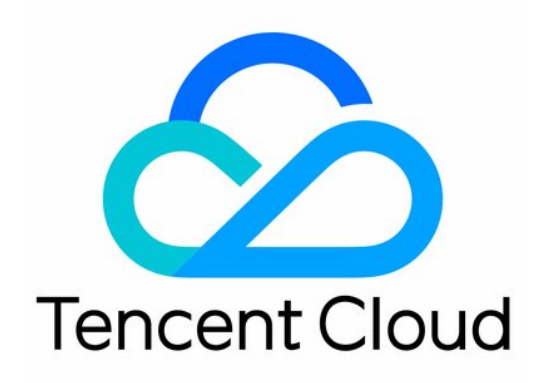

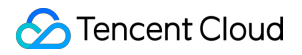

#### Copyright Notice

©2013-2023 Tencent Cloud. All rights reserved.

Copyright in this document is exclusively owned by Tencent Cloud. You must not reproduce, modify, copy or distribute in any way, in whole or in part, the contents of this document without Tencent Cloud's the prior written consent.

Trademark Notice

## **C** Tencent Cloud

All trademarks associated with Tencent Cloud and its services are owned by Tencent Cloud Computing (Beijing) Company Limited and its affiliated companies. Trademarks of third parties referred to in this document are owned by their respective proprietors.

#### Service Statement

This document is intended to provide users with general information about Tencent Cloud's products and services only and does not form part of Tencent Cloud's terms and conditions. Tencent Cloud's products or services are subject to change. Specific products and services and the standards applicable to them are exclusively provided for in Tencent Cloud's applicable terms and conditions.

# カタログ:

[よくある質問](#page-3-0)

運用保守系 [ログ収集関連](#page-3-2) [クラスター類](#page-7-0) [スケールアウトスケールイン関連](#page-7-1) [クラスター関連](#page-10-0)

ContainerdとDocker[の選択⽅法](#page-12-0)

[サービス類](#page-16-0)

TKE Serverless[クラスター](#page-19-0)

TKE Serverless[クラスター関連](#page-19-1)

Cloud Load [Balancer](#page-41-0) (CLB) 関連

- [イメージリポジトリ類](#page-58-0)
- [リモート端末類](#page-61-0)

# <span id="page-3-1"></span><span id="page-3-0"></span>よくある質問 運用保守系 ログ収集関連

<span id="page-3-2"></span>最終更新日:: 2023-04-26 19:23:11

# ログ収集に関する一般的なご質問

## クラスターでログ収集を設定後、**CLS**コンソールでログを確認できないのはなぜですか。

ログを確認できない、またはログが⾒つからない場合は、以下の問題がないかをチェックしてください。 選択したログ**topic**のインデックスが有効になっているかをチェックします。インデックスの設定はCloud Log Service (CLS) を使用して検索と分析を行うための必須条件です。有効になっていない場合はログを確認できま せん。インデックス設定の詳細な操作についてはCLS[のインデックス設定を](https://www.tencentcloud.com/document/product/614/39594)ご参照ください。

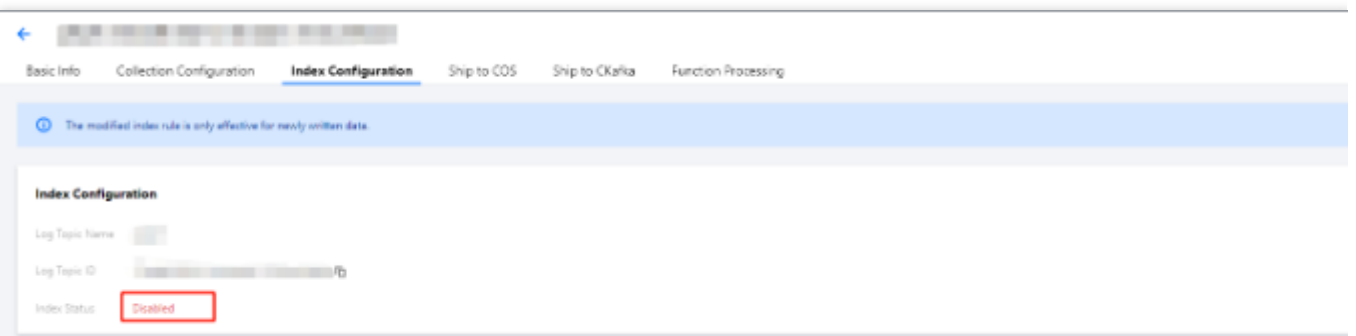

**ログ、審査、イベントが同じtopicを使用していないかをチェックします。同じtopicを使用するとログが上書きさ** れ、削除されます。

選択したtopicが2種類の抽出モードを使用していないかをチェックします。古い抽出モードは新しい抽出モードに よって上書きされます。

ソフトリンクが存在しないかをチェックします。選択した収集タイプが「コンテナファイルパス」の場合、対応 する「コンテナファイルパス」をソフトリンクにすることはできず、これを⾏った場合はソフトリンクの実際のパ スが収集ツール内のコンテナに存在しなくなり、ログ収集に失敗します。

環境変数方式でTKE Serverlessログ収集を有効にし、ロールの権限承認を選択する場合は、ロールの作成時に **CVM** キャリアを選択する必要があります。**TKE**を選択すると権限承認を完了することができません。 問題がまだ解決されていない場合は、[チケットを提出](https://console.tencentcloud.com/workorder/category)してご連絡ください。

# ログルールを設定後は、どこでログを確認できますか。

1. CLS[コンソールに](https://console.tencentcloud.com/cls/overview?region=ap-guangzhou)ログインし、左側の検索分析をクリックします。

2. 「検索分析」ページに進み、リージョン、確認したいログのログセットとログトピックを選択し、フルテキス トインデックスを有効にすると、ログの検索と分析を⾏えるようになります。下の図をご覧ください。

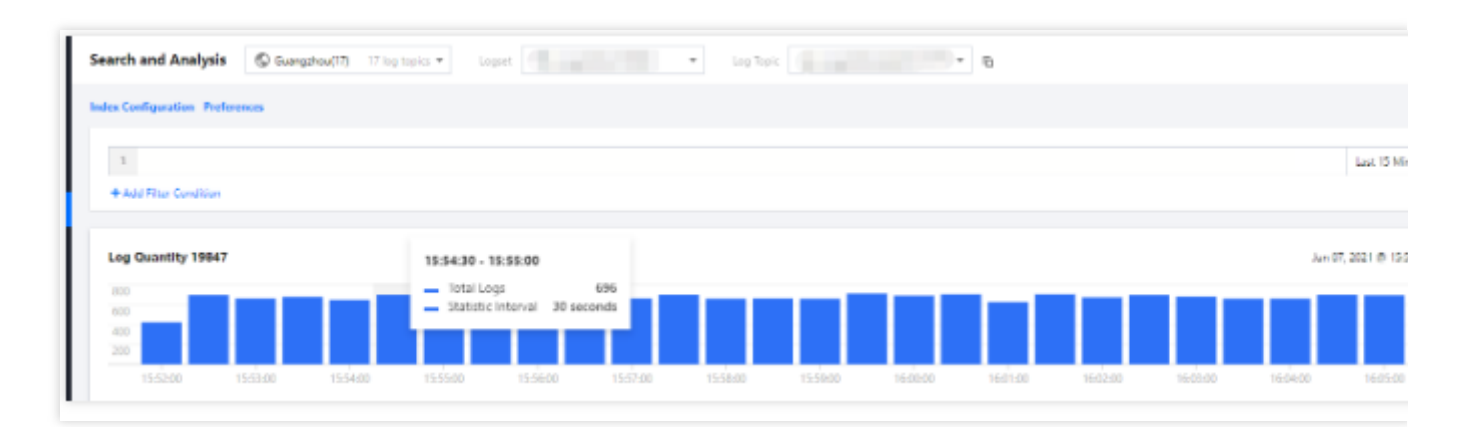

# 環境変数を使⽤してTKE Serverlessのログ収集を有効にする場合

# **Java**クラスアプリケーションで複数⾏のログをマージするにはどうすればよいですか。

クライアントプログラムのログデータが複数⾏にわたる場合は(Javaプログラムログなど)、改⾏コー ド \\n をログの終了識別子として使用することはできません。ログシステムが各行のログを明確に区別できる ようにするには、最初の⾏に正規表現を有するconfigmapを設定する必要があります。ある⾏のログがあらかじめ 設定した正規表現と⼀致する場合、それをログの先頭とみなし、次の⾏の先頭が発⽣した時点でそれをこのログ の終了識別子とします。詳細についてはTKE Serverlessログ収集で複数行のログをマージするをご参照ください。

# ログごとの出力速度に対応するようにログ収集設定を調整するにはどうすればよいですか。

環境変数方式を使用してTKE Serverlessのログ収集を有効にする場合、TKE Serverlessはpod sandbox内で追加の ログ収集コンポーネントを起動してログを収集し、レポートします。TKE Serverlessはログ収集コンポーネントの メモリ使用量を制限するため、ログの出力速度が速すぎる場合、ログ収集コンポーネントにOOMが発生すること があり、この場合は必要に応じてログ収集の設定を調整することができます。具体的な方法は、以下のpod annotationを⼿動で変更し、ログ収集コンポーネントが使⽤するメモリバッファを⼩さくしてメモリ占有率を下げ るものです。

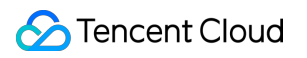

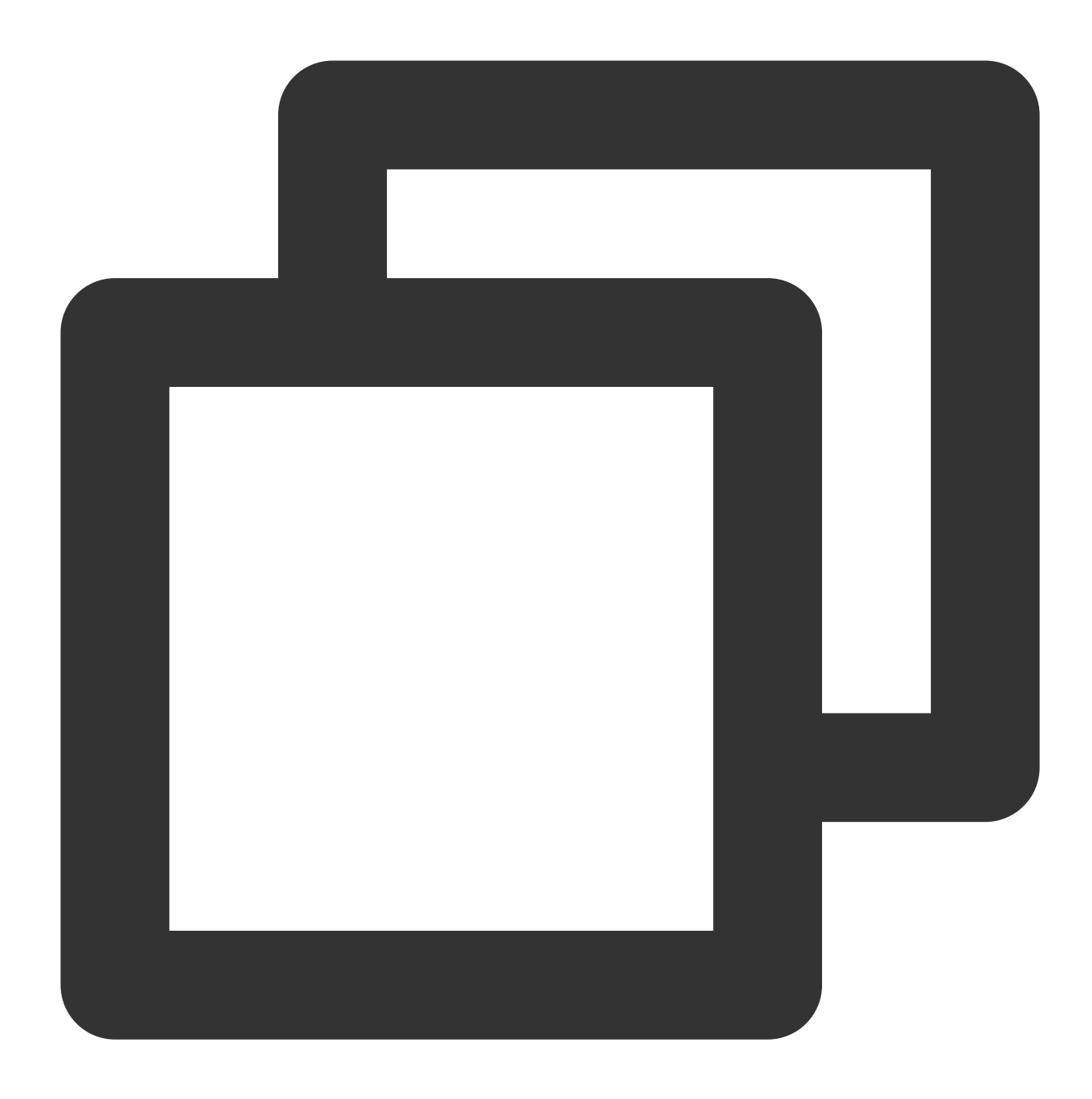

internal.eks.tke.cloud.tencent.com/tail-buffer-chunk-size: "2M" internal.eks.tke.cloud.tencent.com/tail-buffer-max-size: "2M"

# annotationの意味は次のとおりです。詳細については[Fluent](https://docs.fluentbit.io/manual/administration/configuring-fluent-bit/unit-sizes) Bitをご参照ください。

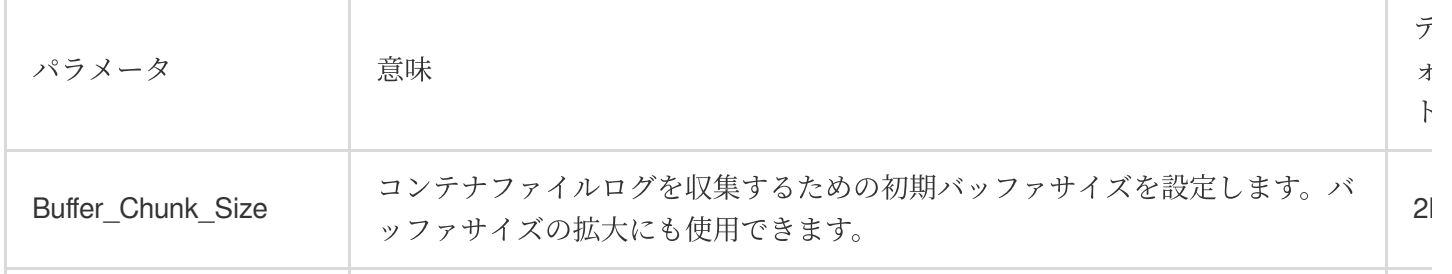

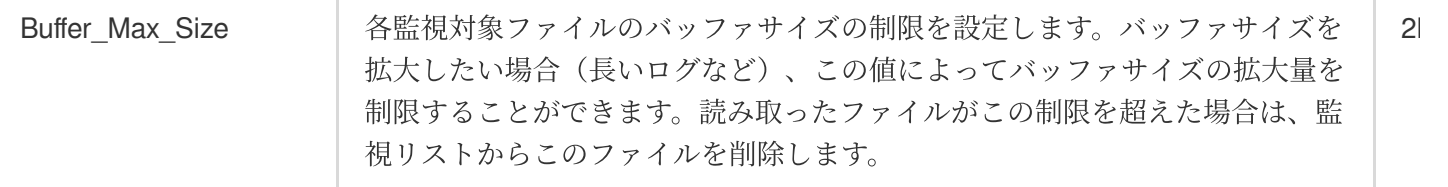

# Serverlessクラスターコンテナ内のアプリケーションのログ出力の基準は何ですか。

アプリケーションでログを出力する際、コンテナ内のアプリケーションは可能な限りstdoutに出力されることに注 意する必要があります。プログラムログをコンテナのファイルに出力する場合、ログファイルのローテーションと クリーンアップを管理するための⼿段を備えるか、もしくはvolume永続ストレージをマウントする必要があり、 そうしなければ20Gの一時領域が一杯になります。詳細についてはPodの一時ストレージをご参照ください。 ログファイルのローテーションとクリーンアップを管理する手段がない場合は、次の操作を推奨します。 volume永続ストレージをマウントします。詳細については[ストレージ管理](https://www.tencentcloud.com/document/product/457/37769)をご参照ください。 TKE Serverlessのログ収集を有効にします。詳細については環境変数を使用したログ収集の設定をご参照くださ い。

<span id="page-7-0"></span>クラスター類

# <span id="page-7-1"></span>スケールアウトスケールイン関連

最終更新日:: 2022-03-31 15:04:02

## **Cluster Autoscaler** と監視指標に基づくノードの**Auto Scaling**はどのようなちがいがありますか。

Cluster Autoscaler はロードに関わらず、クラスター内のすべてのPodをスケジューリングできます。監視指標に基 づくノードのAuto Scaling は、⾃動でスケールイン・アウトする際にPodを考慮しませんが、Podのないノードを 追加したり、システムの中核Podがあるノードを削除したりする場合があります。Kubernetes は、このような自 動スケーリングを推奨しません。 Cluster Autoscaler と監視指標に基づくAuto Scalingのノードは競合するため、 両⽅ともに有効にしないでください。

#### **CA** とスケーリンググループはどのような対応関係にありますか。

CAを有効にしたクラスターは、選択されたノード設定に従って、起動設定を作成し、その起動設定のスケーリン ググループをバインディングします。バインディング後、そのスケーリンググループ内でスケールイン・アウトを して、スケールアウト後のCVMは自動的にクラスターに入れられます。自動スケールイン・アウトのノードは従 量制課金です。スケーリンググループに関しては Auto [Scaling](https://www.tencentcloud.com/document/product/377) 資料をご参照ください。

# **Tencent Kubernetes Engine (TKE)** コンソールで⼿動で追加したノードは**CA**スケールインするこ とはありますか。

ありません。CAスケールインのノードはスケーリンググループ内のノードに限られます。 TKE [コンソール](https://console.tencentcloud.com/tke2) で追 加されたノードはスケーリンググループに追加されません。

#### **Auto Scaling** コンソールで、**Cloud Virtual Machine (CVM)** の追加や削除ができますか。

できません。Auto Scaling [コンソールに](https://console.tencentcloud.com/autoscaling)て、設定を変更する一切の操作は推奨されていません。

#### スケールイン・アウトは選択したノードのどのような設定を継承しますか。

スケーリンググループ作成時、[起動設定](https://www.tencentcloud.com/document/product/377/8543)を作成するために、クラスター内のあるノードを参考として選択する必 要があります。参考としたノードの設定は以下の通りです。

- vCPU
- メモリ
- システムディスクのサイズ
- データディスクのサイズ
- ディスクタイプ
- 帯域幅
- 帯域幅課金モデル
- パブリックネットワークIPの割当
- セキュリティグループ
- Virtual Private Cloud
- サブネット

# 複数のスケーリンググループを使用するには?

サービスの重要度やタイプといった特徴によって、複数のスケーリンググループを作成し、スケーリンググルー プに異なるラベルを設定することで、スケーリンググループからスケールアウトしたノードのラベルを指定する ことができます。これにより、サービスを分類します。

# スケールイン・アウトの最大値はいくつに設定できますか。

現在、Tencent Cloudユーザーには各アベイラビリティゾーンにつき30の従量課金CVMクォーターが利用可能で す。スケーリンググループで30台を超えた従量課金のCVMをご希望の場合[、チケットの提出](https://console.tencentcloud.com/workorder/category)を通して申請してく ださい。

詳細のクォーターについては現在のアベイラビリティーゾーンのCVMの [インスタンス及びクォーター](https://console.tencentcloud.com/cvm/overview)をご参照く ださい。また、Auto Scalingにも最⼤値の制限があり、最⼤値は200となっています。それ以上の値を希望する場 合[、チケットの提出か](https://console.tencentcloud.com/workorder/category)ら申請してください。

# クラスターに対してスケールインを有効にするのは安全ですか。

ノードをスケールインする際にPodをスケジューリングしなおすため、スケジューリングと⼀時中断後の再度スケ ールインを許容する必要があります。サービスに [PDB](https://kubernetes.io/docs/tasks/run-application/configure-pdb/) を設定することを推奨します。PDBは、実行中のPodセッ トのコピーの最小数または最小パーセンテージを任意の時点で指定できます。PodDisruptionBudget を使用する と、アプリケーションデプロイヤーは同⼀時点で⾏ったPodを削除するクラスターオペレーションが過剰にPodを 廃棄しないことを保証し、、データ紛失やサービス中断、許容できないダウングレードを回避することができま す。

# ノード上にどんな**Pod**があるとスケールインされなくなりますか。

- 厳密に設定された PodDisruptionBudget の Pod が PDB を満たさない時、スケールインされません。
- Kube-system の Pod。
- ノード上に deployment、replica set、job、stateful set以外のコンソールで作成された Podが存在します。
- Podにローカルストレージがあります。
- Pod は他のノード上にスケジューリングできません。

# ノードがスケールインの条件を満たしてからスケールインされるまでどのくらいの時間がかかりま すか。

所要時間は10分です。

# ノードが**Not Ready** 状態になってからスケールインされるまでどのくらいの時間がかかりますか。

所要時間は20分です。

## どのくらいの間隔で、スケールイン・アウトが必要かどうかをスキャンしますか。

スキャン間隔は10秒です。

#### **CVM**にスケールアウトするまでどのくらいの時間がかかりますか。

基本的には10分以内ですが、Auto Scalingに関しては Auto [Scaling](https://www.tencentcloud.com/document/product/377)をご参照ください。

## **Unschedulable** の **Pod** があるのに、スケールアウトされないのはなぜですか。

以下の事項を確認してください:

- Podのリクエストリソースが大きすぎる。
- node selector を設定しているか。
- スケーリンググループは最大値に達しているか。
- アカウントの残高(残高不足の場合、Auto Scaling はスケールアウトできません)、または、クォーターなど が不⾜しているか。詳細については、 Auto Scaling [トラブルシューティングを](https://www.tencentcloud.com/document/product/377/8626)ご参照ください。

#### **Cluster Autoscaler** が特定のノードをスケールインするのは、どのように防ぐことができますか。

*#* ノードの*annotations*に次のメッセージを設定してください。 kubectl annotate node <nodename> cluster-autoscaler.kubernetes.io/scale-down-disa bled=true

# スケールイン・アウトのイベントは、どのようにフィードバックされますか。

Auto Scaling コンソールにて、スケーリンググループのスケーリング状況を調べたり、k8sイベントを閲覧できま す。以下の3つのリソースは対応するイベントがあります:

- kube-system/cluster-autoscaler-status config map
	- **ScaledUpGroup** CA がスケールアウト。
	- **ScaleDownEmpty** CA が実⾏されていないPodのあるノードを1つ削除。
	- **ScaleDown** CA がスケールイン。
- node
	- **ScaleDown** CAがスケールイン。
	- **。 ScaleDownFailed CA がスケールインすることに失敗。**
- pod
	- **TriggeredScaleUp** CA がこのPodによってスケールアウト。
	- **NotTriggerScaleUp** CA はスケールアウトできるスケーリンググループが⾒つからなかったため、このPod をスケジューリングできません。
	- **ScaleDown** CA はこのPodを追い出すことで、ノードのスケールインを試みました。

# <span id="page-10-0"></span>クラスター関連

最終更新日:: 2022-03-31 15:04:02

# クラスター作成

# クラスター作成時に、**Cloud Virtual Machine (CVM)** でパブリックネットワーク**IP**を選択しなくて もよいですか。

CVMは必ずしもパブリックネットワークIPを選択する必要はありません。パブリックネットワークIPのないCVM は、イメージリポジトリ内のマイイメージのみ取得可能で、 dockerhubやサードパーティのイメージを取得できま せん。

パブリックネットワークIPがないが、パブリックネットワーク帯域幅をもつCVMはElastic IP をバインディングす ることでインターネットにアクセスすることが可能です。

## クラスター作成時に、所属ネットワークを選択するのはなぜですか。

選択された所属ネットワーク及びサブネットは、クラスター内CVMが属するサブネットであり、それぞれのCVM を異なるアベイラビリティーゾーンのサブネットに追加することによりアベイラビリティーゾーンを跨った災害 復帰を実現できます。

# クラスター作成はどんなモデルをサポートしていますか。

従量課⾦のシステムディスクがクラウドディスクであるすべてのモデルをサポートしています。

#### 現在、**Tencent Kubernetes Engine(TKE)** ホストはどんな**OS**をサポートしていますか。

現在、 Ubuntu 16.04、CentOS 7.2 をサポートしています。他のOS対応を希望する場合、 [チケットの提出](https://console.tencentcloud.com/workorder/category) からご 連絡ください。

# CVM拡張

#### **CVM**を拡張する際、どのような制限がありますか。

現在のクラスターがあるリージョンのみ選択可能ですが、異なるアベイラビリティーゾーンを選択し、アベイラ ビリティーゾーンをまたいでデプロイすることが可能です。

## **CVM** の数に制限はありますか。

あります。従量課金のすべての[CVM](https://console.tencentcloud.com/cvm/overview)はユーザーのクォーターを超過してはいけません、詳細は CVM 概要をご参照 ください。

# CVM 廃棄

# **CVM** 廃棄後、当該ホストにデプロイされたコンテナはどうなりますか。

CVM が廃棄されると、当該ホスト配下のコンテナ等のリソースも同時に廃棄されます。サービスのコンテナ数が 実⾏したいコンテナ数より少ない場合、実⾏したいコンテナ数に達するまで、クラスターは他のホストでコンテ ナを起動します。

# <span id="page-12-0"></span>ContainerdとDockerの選択⽅法

最終更新日::2022-03-31 15:06:15

# ランタイムコンポーネントの選択方法は?

コンテナランタイム(Container Runtime)はKubernetes(K8S) の最も重要なコンポーネントの1つであり、イ メージとコンテナのライフサイクルを管理します。Kubelet は Container Runtime Interface (CRI) を 通して、コンテナランタイムと通信し、イメージとコンテナを管理します。

TKE は containerd と docker をランタイムコンポーネントとして選択することをサポートします:

- Containerd 呼び出しチェーンはより短く、コンポーネントが少なく、安定性に優れ、占用するノードリソース がより少ないです。Containerd の選択を推奨します。
- 次の場合、 ランタイムコンポーネントにdocker を選択してください:
- docker in docker を使用する場合。
- TKE ノードにおいて docker build/push/save/load 等のコマンドを使用する場合。
- docker API を呼び出す場合。
- docker compose または docker swarm が必要な場合。

# **Containerd** と **Docker** コンポーネントにおいてよく使われるコマンドはなんですか。

Containerd は docker API と docker CLI をサポートしていませんが、cri-toolコマンドを通してそれに当たる機能を 実現できます。

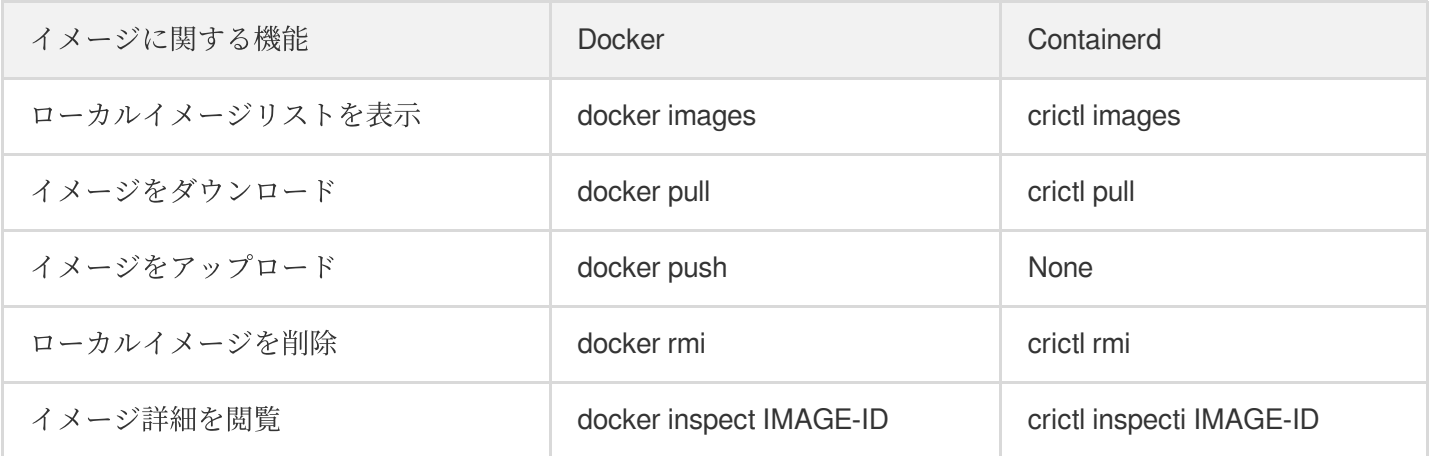

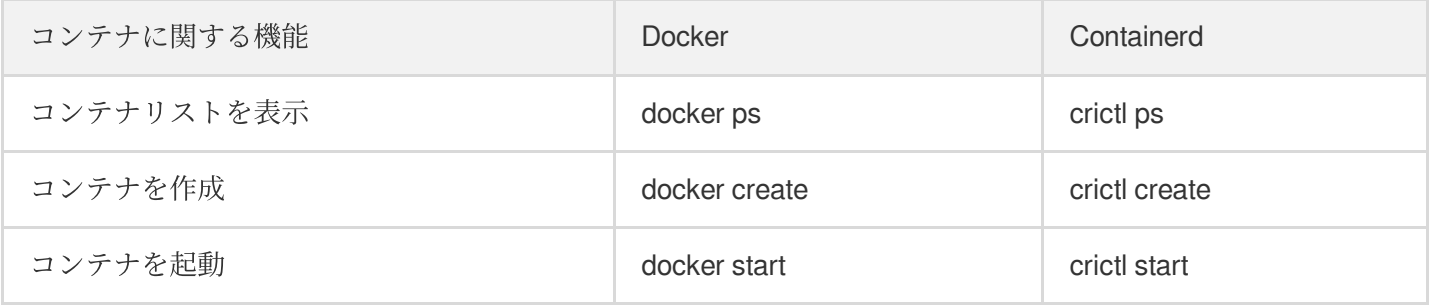

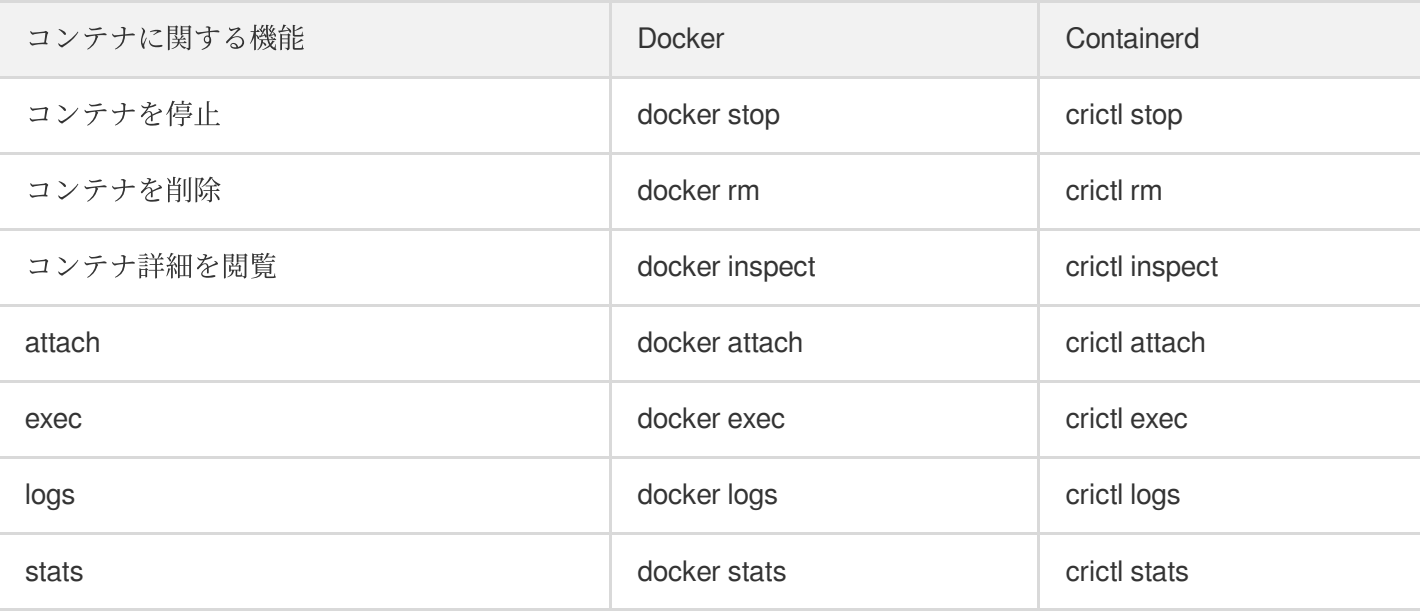

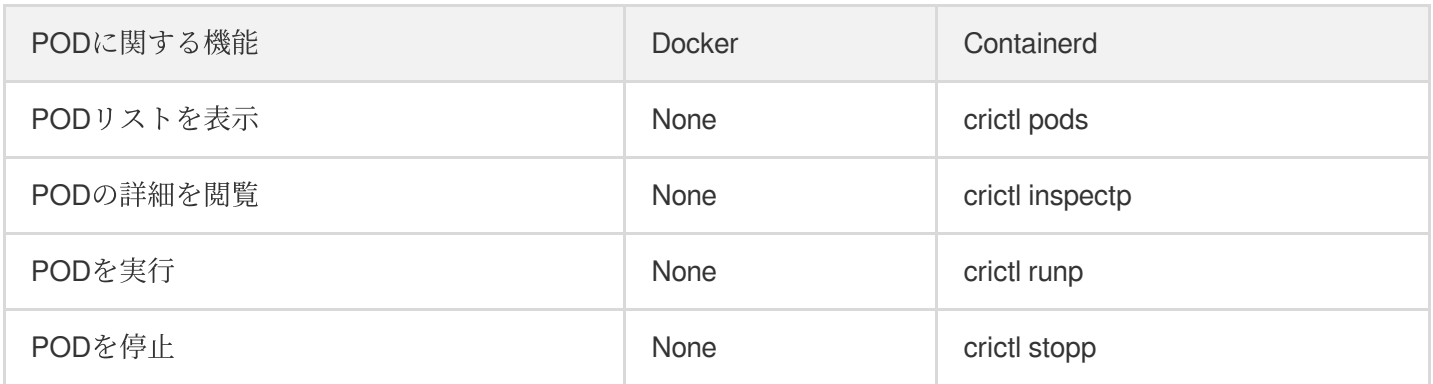

# 呼び出しチェーンにはにどんな違いがありますか。

- DockerがK8S コンテナとして動作する際、呼び出し関係は以下のようになります。 kubelet --> docker shim (kubeletプロセスに存在) --> dockerd --> containerd ContainerdがK8S コンテナとして動作する際、呼び出し関係は以下のようになります。
- kubelet --> cri plugin (containerdプロセスに存在) --> containerd

そのうち dockerd は、 swarm cluster、 docker build 、 docker API といった機能を追加したものの、バグを作り込 みました。なお、containerd と比べて、呼び出しが1つ多くなります。

# Streamサービス

Kubectl exec/logs といったコマンドは、apiserver とコンテナランタイムの間にストリーム転送チャネルを 構築する必要があります。

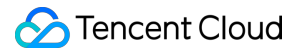

## どのように**Containerd** で**Stream**サービスを設定または使⽤しますか?

Docker API自体はStreamサービスを提供し、kubelet 内の docker-shim は docker API を通してストリームを転送し ます。

Containerd のStreamサービスに対して、個別に設定する必要があります。

#### **[plugins.cri]**

```
stream server address = "127.0.0.1"stream_server_port = "0"
enable_tls_streaming = false
```
#### **K8S 1.11**より前のバージョンとそれ以降のバージョンにおける設定の違いは?

Containerd のストリームサービスは K8S のバージョンによって、実行時の設定が異なります。

K8S 1.11より前のバージョン:

Kubelet は stream proxy をせず、リダイレクトのみをします。すなわち、 Kubelet は containerd が公開する ス トリームサーバーのアドレスを apiserverに送信し、 apiserver が containerd のストリームサービスに直接アク セスします。このとき、セキュリティのため、Streamサービスのフォワーダーを認証する必要があります。

K8S 1.11 以降:

K8S1.11 は [kubelet](https://github.com/kubernetes/kubernetes/pull/64006) stream proxy を導入したため、containerd stream サービスはローカルアドレスの監視のみを 行えばよいです。

# その他のちがい

#### コンテナログと関連パラメータ

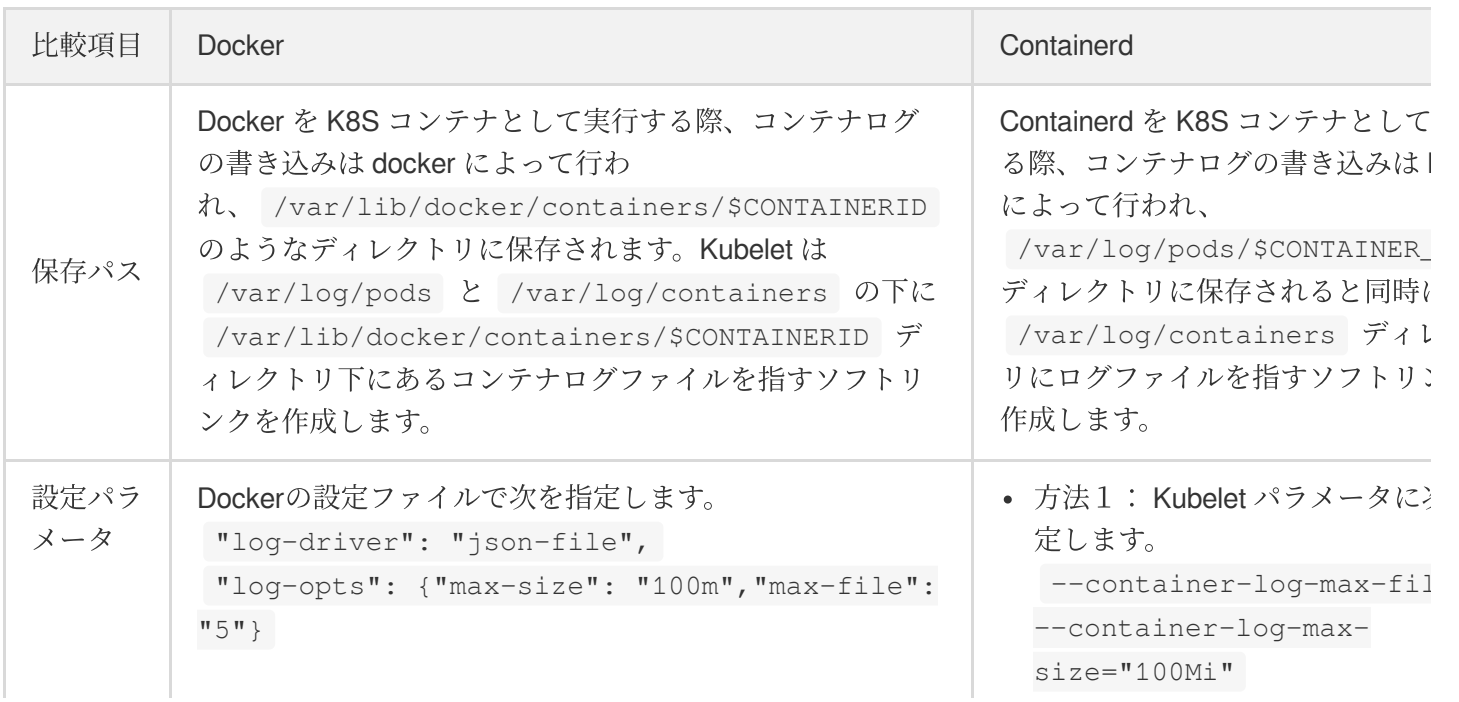

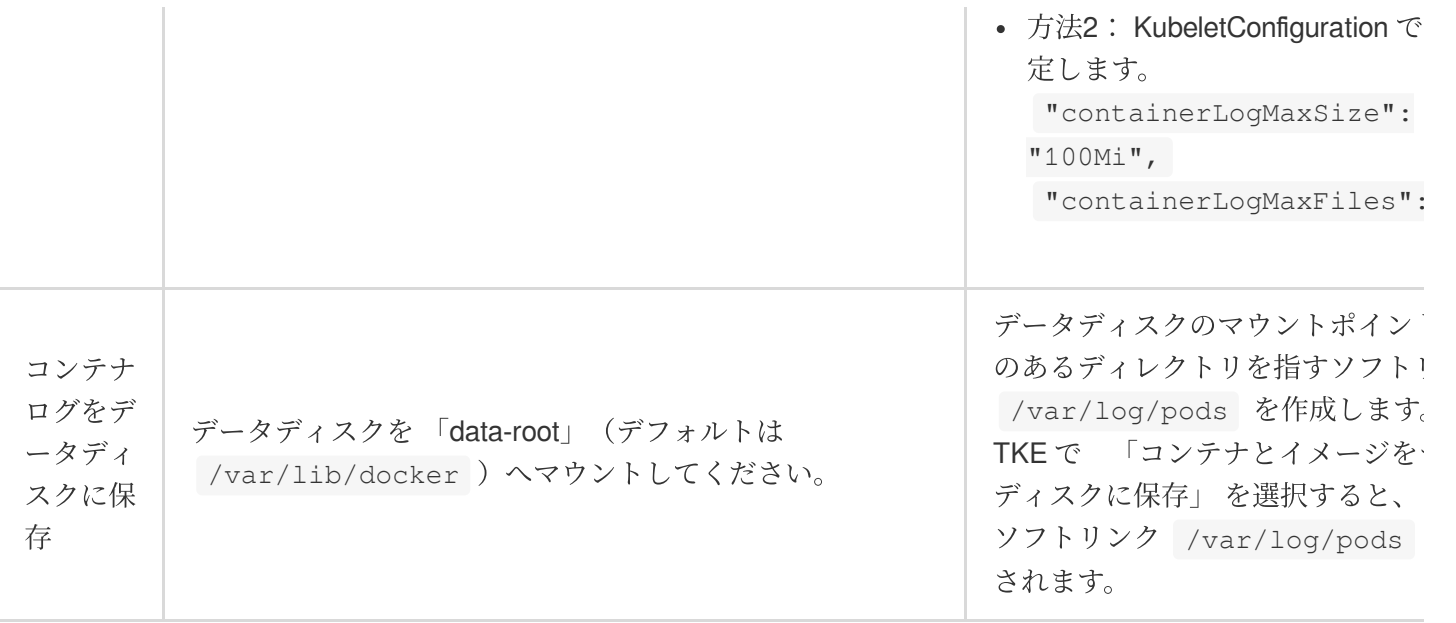

# **CNI**ネットワーク

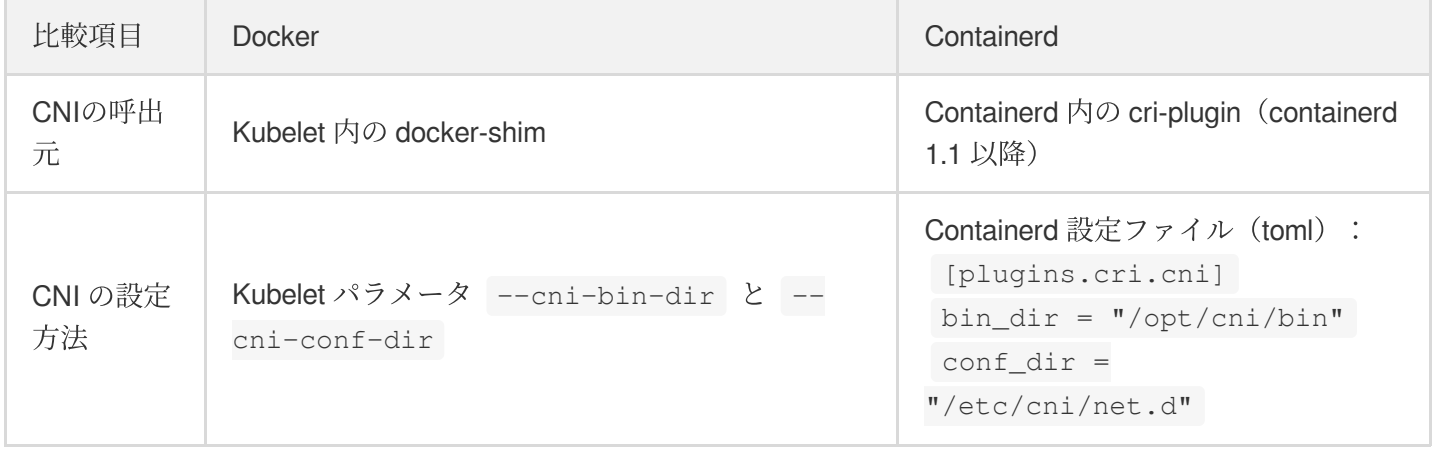

# <span id="page-16-0"></span>サービス類

最終更新日:: 2022-03-31 15:04:02

# サービス作成

### 同じサービス名を使⽤できないのはなぜですか。

サービス名はクラスター内でサービスを識別するための唯⼀のものです。サービス名+アクセスポートによって、 サービス同⼠が互いアクセスすることができます。

# サービスの作成は**Tencent Cloud**以外の、**dockerhub**イメージのようなサードパーティイメージを 使用可能ですか。

ホストでdocker loginコマンドを実行し、サードパーティのイメージリポジトリにログインして、イメージを取得 できます。

#### パブリックネットワークの使⽤のための前提条件はなんですか。

クラスタ内のCloud Virtual Machine (CVM) がパブリックネットワーク帯域幅をもつことを確認してください。パブ リックネットワーク帯域幅が無ければ、パブリックネットワークサービスの作成に失敗します。

#### メモリ制限、**CPU**制限をどのように記⼊しますか。

詳細については、 Tencent Kubernetes Engine (TKE) [リソース制限に関する説明](https://www.tencentcloud.com/document/product/213/4941)をご参照ください。

#### サービス作成時の特権とはなんですか。

特権を有効化すると、コンテナ内のアプリケーションが本当のroot権限を持つようになります。nfsサーバーの構築 など、コンテナ内のアプリケーションでより⾼度なシステムオペレーションを⾏う際に有効化を推奨します。

#### **Cloud Load Balancer (CLB)** 作成時にセキュリティグループを指定できますか。

現在、以下の2つの方法によって指定できます:

- 既存CLBを使⽤する。CLBを作成してセキュリティグループを設定した後に、サービスにマウントします。詳 細は、サービスが既存CLBを使用する方法をご参照ください。
- サービスの中で TkeServiceConfig によってセキュリティグループを設定します。CLB作成時に設定に従 って対応するセキュリティグループを使用します。この機能を使用するには、[チケット申請](https://console.tencentcloud.com/workorder/category?level1_id=6&level2_id=163&source=0&data_title=%E8%B4%9F%E8%BD%BD%E5%9D%87%E8%A1%A1%20LB&step=1) に従って申請して ください。

CLBのIPを通して、クラスター内でサービスにアクセスすると、アクセスできない恐れがあります。 一般的に、4層CLBは複数のノードをバインディングして、real server (rs) として使用します。一定の確率 でメッセージループバックが失敗する恐れがあるため、使用時に client と rs は同一のCVM上に置いてはい けません。

PodがCLBにアクセスする際に、PodをソースIPとします。ソースIPがプライベートネットワークに転送さ れた場合も、CLBはsnat処理によってソースIPをノードIPに変換しません。そうしないと、CLBがメッセー ジを受信する際、どのノードが転送したものか判断することが出来ないため、ループバック回避ポリシーが 機能せず、すべてのrsが転送される可能性があります。Client が所在するノードに転送されると、CLBはリ ターンパケットを受信出来ないため、アクセスに失敗します。

# コンテナ数の更新

# コンテナ数を更新する際にどのような点に注意すべきですか。

コンテナ作成失敗を防ぐため、CPUとメモリリソースが⼗分確保されていることをご確認ください。

## コンテナ数に**0**を指定できますか。

できます。コンテナ数に0に指定することで、サービス設定をセーブし、占⽤したリソースを解放できます。

# サービス設定の更新

#### ローリングアップデートはサポートされていますか。

ローリングアップデート及びクイックアップデートの2つがサポートされています。

#### パブリックネットワーク**CLB**はプライベートネットワーク**CLB**に切り替え可能ですか。

可能です。現在、パブリックネットワークからVPCプライベートネットワークへの切り替え、VPCプライベート ネットワークからパブリックネットワークへの切り替え、及びVPCの異なるサブネット間の切り替えが可能で す。詳細はサービスライフサイクル管理をご参照ください。

- サービスに対してCLBリソースのライフサイクルを管理する場合、CLB及びそのパブリックネットワー クIPは解放されます。
- パブリックネットワークからプライベートネットワークへの切り替えは即時に実⾏されるのではなく、 パブリックネットワークCLBサービスがオフラインになってから、プライベートネットワークCLBがサ ービス提供を開始するまで、一定時間を要します。クラスター内でプライベートネットワークサービス リソースを予め設定し、テストを実施することを推奨します。トラフィックの切り替え完了後、パブリ ックネットワークのサービスリソースを削除してください。

# サービス削除

## 作成された**CLB**は、サービス削除後に⾃動的に廃棄されますか。

サービスが削除されると、サービス作成時に作られたCLBは削除されます。サービス作成時に選択した既存のCLB は影響を受けません。

## サービス削除によってデータは影響を受けますか。

サービスを削除してもコンテナは削除されません。データは影響を受けないため、バックアップする必要はござ いません。

サービス運用

#### コンテナシステム時間の北京時間への設定方法は?

コンテナはデフォルトでUTC時間を採用しており、コンテナ使用時にコンテナシステム時間と北京時間に8時間 の差が⽣じることがあります。dockerfile [にタイムゾーンファイルを作成することで解決できます。詳細は](https://www.tencentcloud.com/document/product/457/35292) コンテ ナ内タイムゾーンの不⼀致について をご参照ください。

# **ubuntu** や **php** 、**busybox** といった**Dockerhub**の⼀部のイメージがコンテナサービス内で異常が 発生したときの対処方法は?

起動コマンドを設定していない、またはデフォルトの起動コマンドが bashである場合に、コンテナがランチャー プログラムを実⾏してから終了するシステム異常が発⽣します。コンテナが継続して動作するよう、コンテナ内の PIDが1であるプログラムは必ず常駐プロセスでなければいけません。これは、PIDが1であるプロセスが終了す ると、コンテナも終了するためです。centos といった一部のイメージについては、 /bin/bash を実行コマンドとし て使用し、-c sleep 800000 を実行引数としてサービスを作成できます。コンソール上で実行引数を入力する際 は、-c と sleep 800000 を2行にわけて入力する必要があります。

現在確認されているデフォルトパラメータでサービスを起動できないイメージには以下のものがあります: clearlinux、ros、mageia、amazonlinux、ubuntu、clojure、crux、gcc、photon、java、debian、oraclelinux、 mono、bash、buildpack-deps、golang、sourcemage、swift、openjdk、centos、busybox、docker、alpine、 ibmjava、php和python。

# <span id="page-19-1"></span><span id="page-19-0"></span>TKE Serverlessクラスター TKE Serverlessクラスター関連

最終更新日:: 2023-04-26 19:23:11

ここではTKE Serverlessのクラスターに関するよくあるご質問をまとめ、クラスター関連のよくあるトラブルの原 因とその解決⽅法をご紹介します。

## **Pod**の仕様が⼊⼒された**Request/Limit**と⼀致しないのはなぜですか。

Podのリソース量を割り当てる際、TKE Serverlessはワークロードによって設定されたRequestとLimit値に従って リソース量を割り当てるのではなく、設定されたRequestとLimitについて計算を⾏い、Podの実⾏に必要なリソー ス量を自動的に判断します。Request、Limitの自動計算によってリソース仕様を指定する方法の詳細についてお知 りになりたい場合は、CPU Pod仕様の計算方法およびGPU Pod仕様の計算方法をご参照ください。

# **TKE Serverless**クラスターのコンテナネットワークを追加または変更するにはどうすればよいです か。

クラスターを作成する際は、1つのVPCネットワークをクラスターネットワークとして選択し、同時に1つのサブ ネットをコンテナネットワークに指定します。詳細について[はコンテナネットワークの説明を](https://www.tencentcloud.com/document/product/457/34048)ご参照ください。 ServerlessクラスターのPodはコンテナネットワークのサブネットIPを直接占有します。クラスターの使用中にコ ンテナネットワークを追加または変更したい場合は、スーパーノードの追加/除去操作によって実現できます。具 体的な操作については次の手順をご参照ください。

#### ステップ**1**:スーパーノードを新規作成してコンテナネットワークを追加する

1. TKEコンソールにログインし、左側ナビゲーションバーの[クラスター](https://console.tencentcloud.com/tke2/ecluster)を選択します。

2. コンテナネットワークを変更したいクラスターIDをクリックし、クラスター基本情報ページに進みます。

3. 左側のスーパーノードを選択し、スーパーノードページで新規作成をクリックします。

4. スーパーノードの新規作成ページで、十分なIPを持つコンテナネットワークを選択し、OKをクリックすると作 成が完了します。

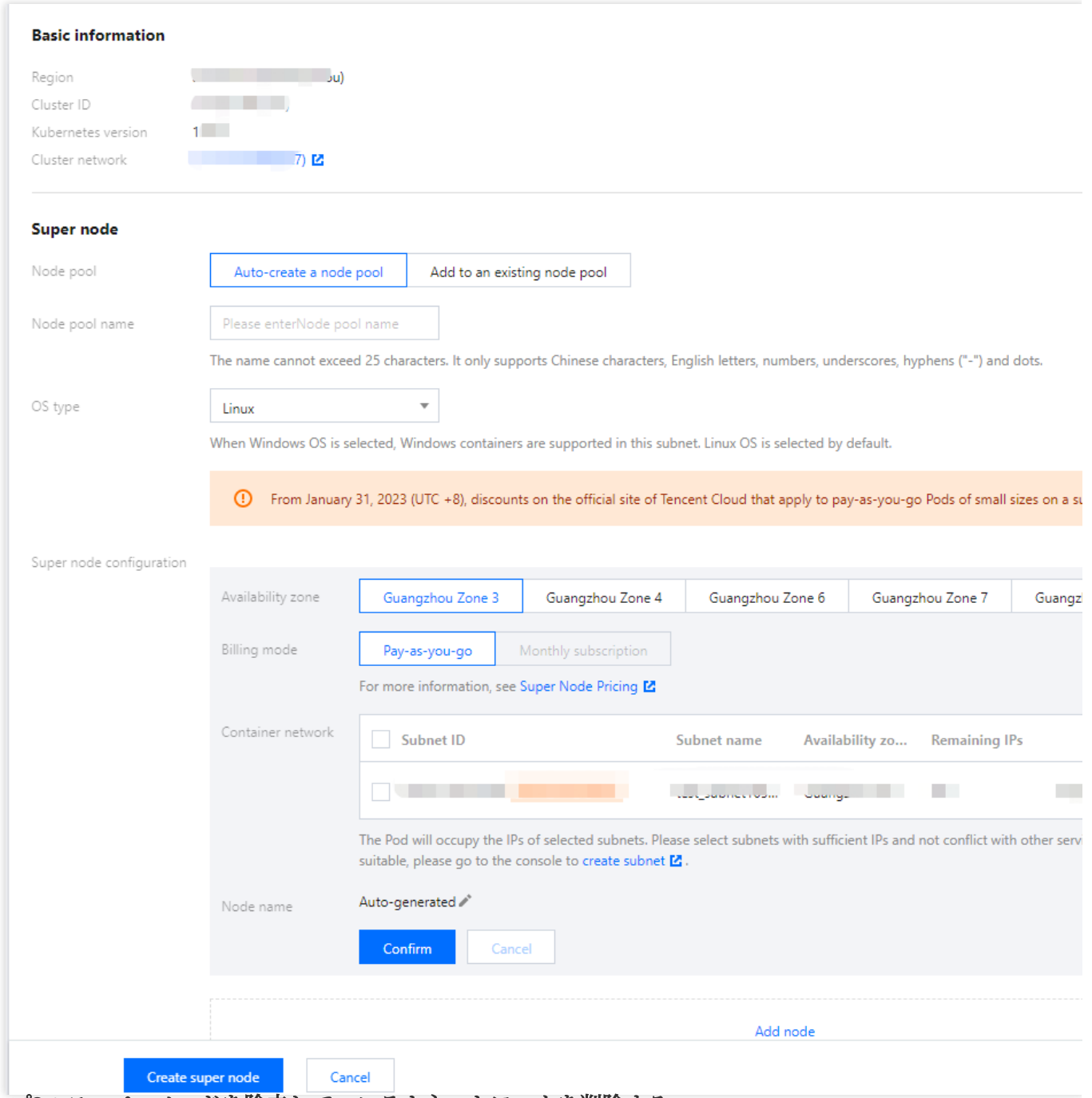

ステップ**2**:スーパーノードを除去してコンテナネットワークを削除する

#### 注意

スーパーノードを除去した後に、Serverlessクラスターに少なくとも1つのスーパーノードが存在する必要があり ます。つまり、この時点でスーパーノードが1つしかない場合は、除去操作は実行できません。

スーパーノードを除去する前に、このスーパーノード上のPodをすべて他のスーパーノード上(DaemonSetの管理 するPodを除く)にドレインする必要があります。ドレインが完了してからでなければ除去操作は実行できず、こ れに従わない場合はノードの除去に失敗します。具体的な操作については次の手順をご参照ください。

1. TKEコンソールにログインし、左側ナビゲーションバーの[クラスター](https://console.tencentcloud.com/tke2/ecluster)を選択します。

2. コンテナネットワークを変更したいクラスターIDをクリックし、クラスター基本情報ページに進みます。

3. 左側のスーパーノードを選択し、スーパーノードページでノード名の右側のその他 > ドレインを選択します。 下の図をご覧ください。

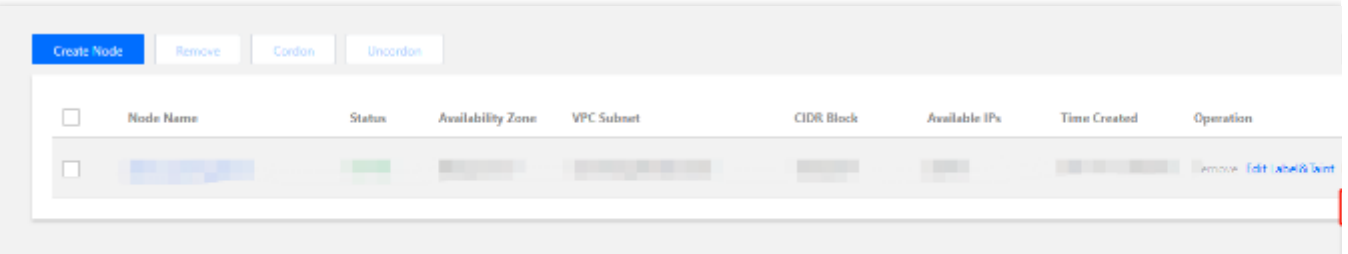

4. ノードのドレインページでノード情報を確認し、**OK**をクリックします。ドレイン後、このスーパーノードのス テータスは「ロック済み」に変更され、このノード上へはPodをスケジューリングできなくなります。 注意

ドレインを⾏うとPodが再構築されますので、操作は慎重に⾏ってください。

5. スーパーノードでノード名の右側の除去を選択します。

6. ノードの削除ページで**OK**をクリックすると、ノードの削除操作が完了します。

# サブネット**IP**の枯渇によって**Pod**のスケジューリングに失敗した場合はどうすればよいですか。

コンテナネットワークのサブネットIPの枯渇によってPodのスケジューリング失敗が起こった場合、ノードのログ で下図のような2つのイベントが観察されます。

イベント1:

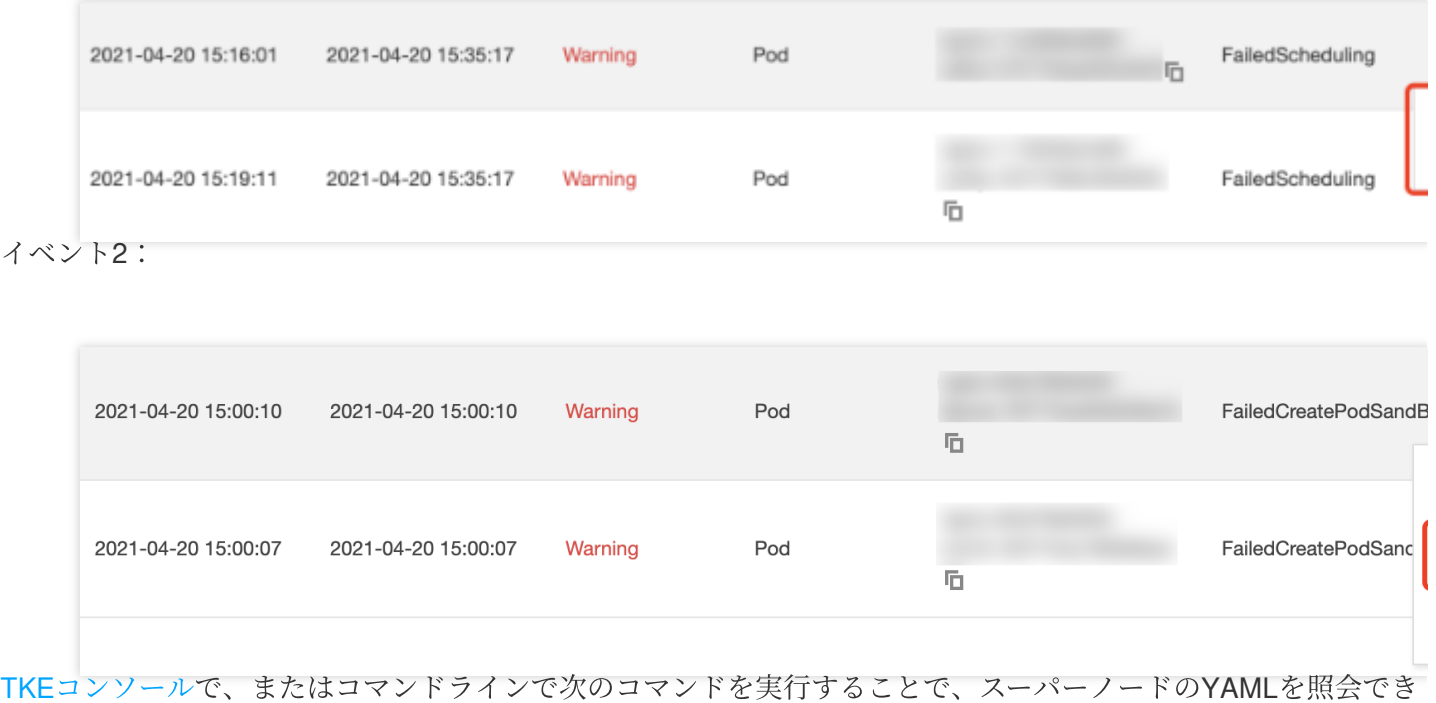

ます。

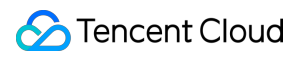

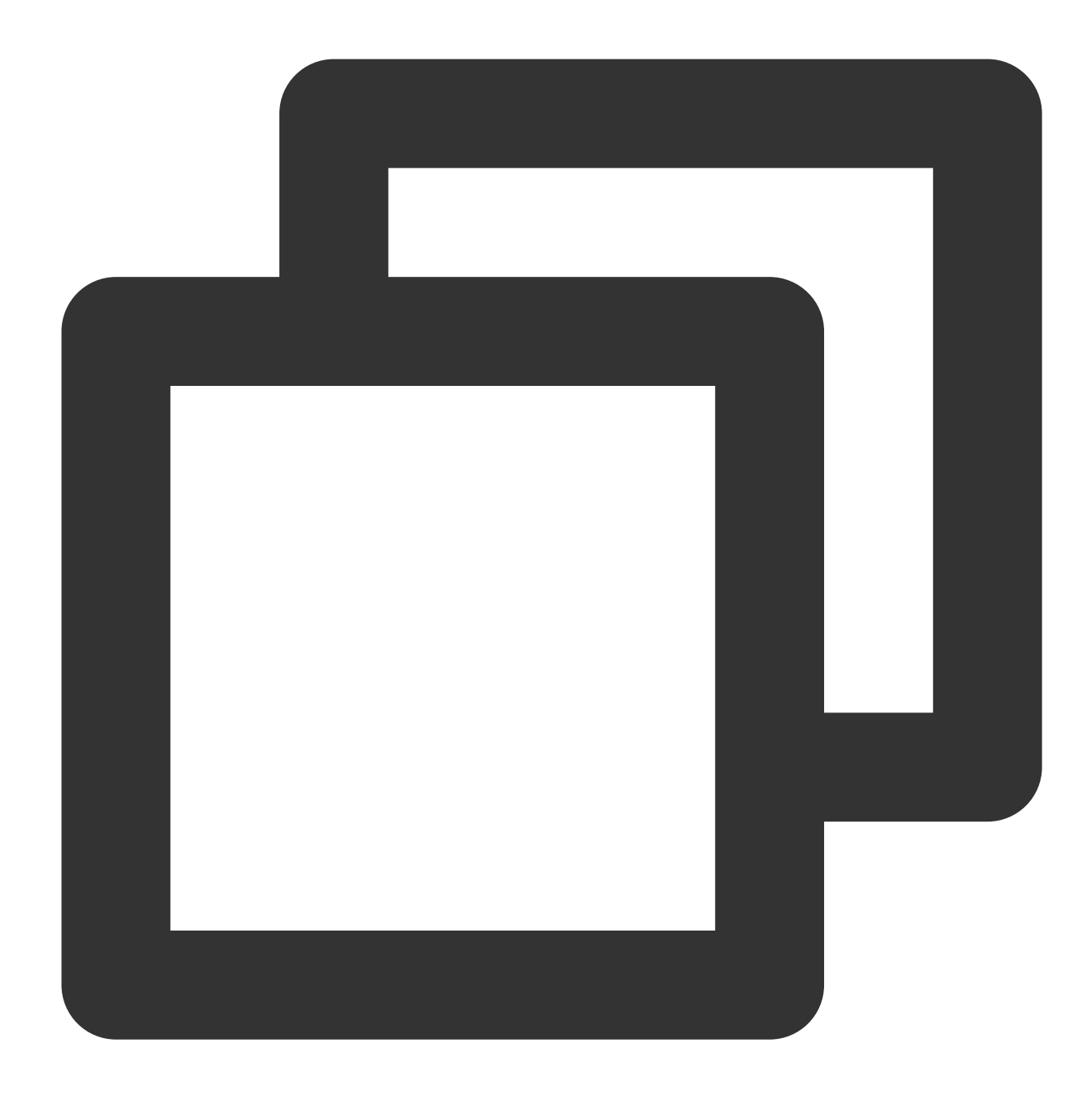

kubectl get nodes -oyaml

返された結果は次の通りです:

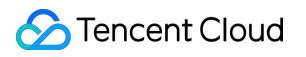

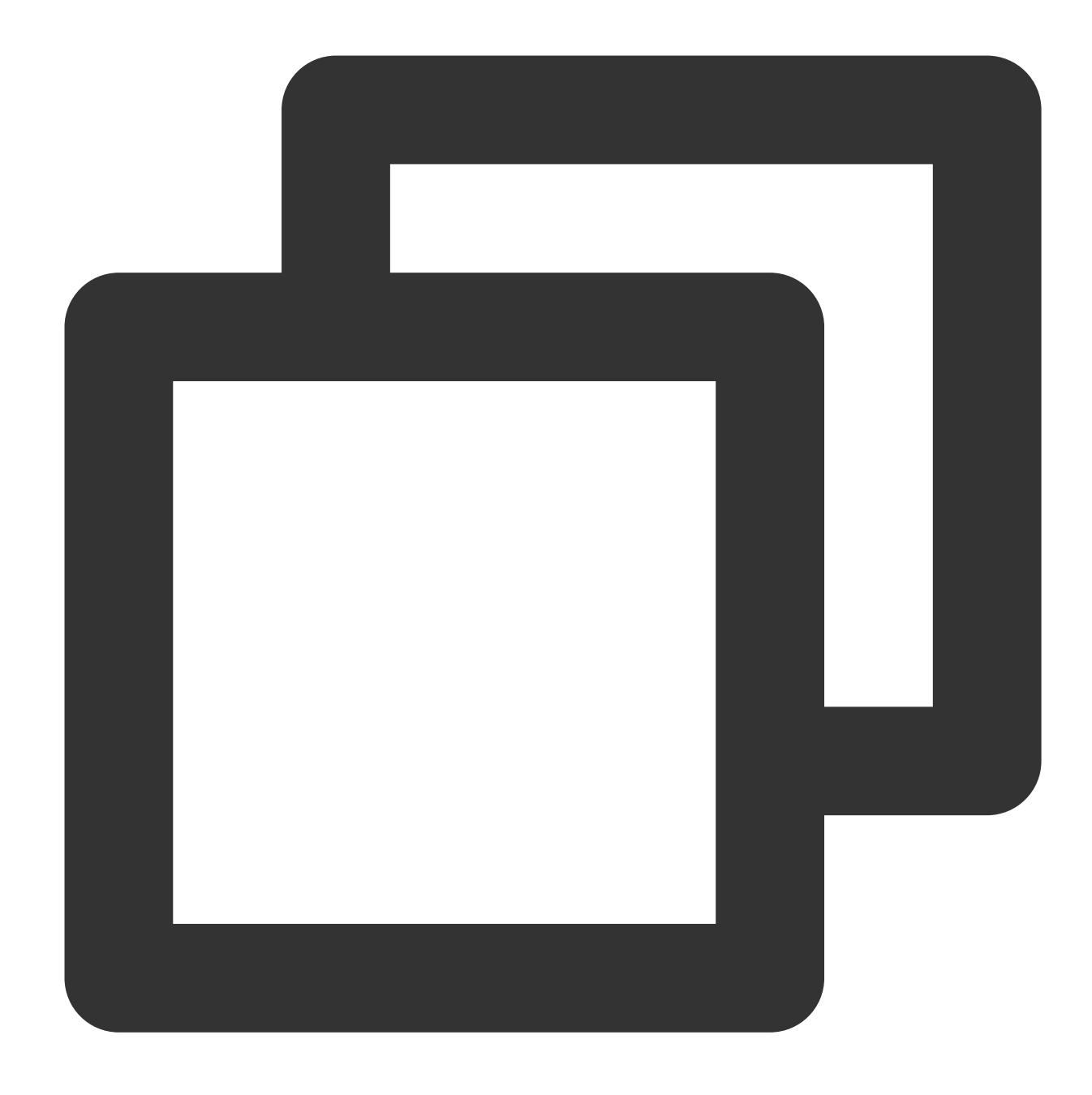

### spec:

taints:

- effect: NoSchedule
	- key: node.kubernetes.io/network-unavailable timeAdded: "2021-04-20T07:00:16Z"

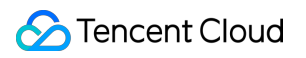

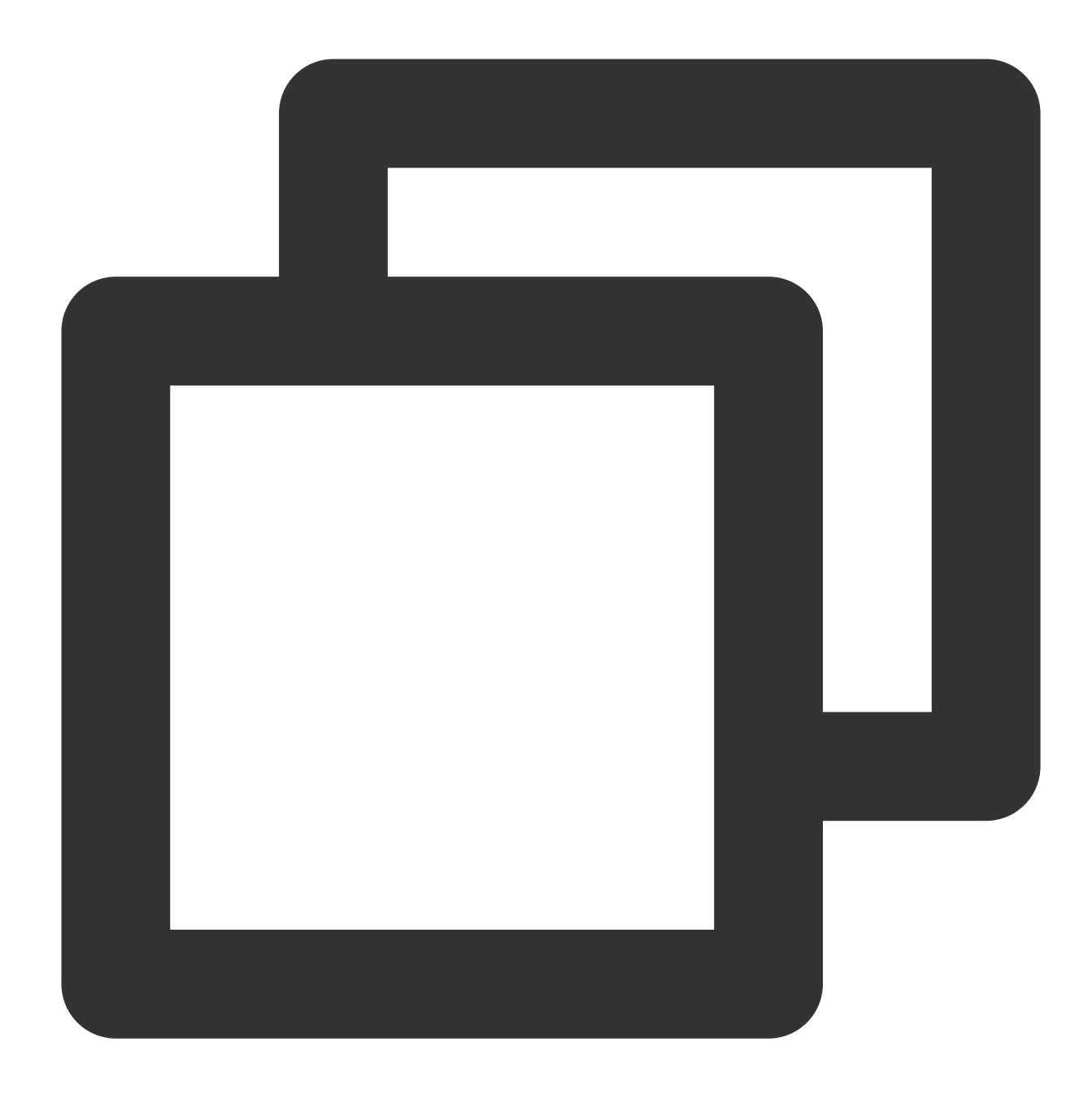

- lastHeartbeatTime: "2021-04-20T07:55:28Z" lastTransitionTime: "2021-04-20T07:00:16Z" message: eklet node has insufficient IP available of subnet subnet-bok73g4c reason: EKLetHasInsufficientSubnetIP status: "True" type: NetworkUnavailable

この場合、PodはコンテナネットワークのサブネットIPが枯渇したことによってスケジューリングに失敗したこと がわかります。上記の状況が発⽣した場合は、新しいスーパーノードを作成してサブネットを追加し、それによっ てクラスターPodの利⽤可能なネットワークセグメントを拡張する必要があります。スーパーノードの新規作成操 作については、スーパーノードの新規作成をご参照ください。

# **TKE Serverless**のセキュリティグループの使⽤ガイドおよび説明にはどのようなものがあります か。

ServerlessクラスターPodを作成する際にセキュリティグループを指定しない場合は、defaultセキュリティグルー プを使用します。もしくは Annotation eks.tke.cloud.tencent.com/security-group-id : セキュリ ティグループID によってPodにセキュリティグループを指定することもできます。同一のリージョンにこのセキ ュリティグループIDがすでに存在することを確認してください。このAnnotationの詳細な説明については、 [Annotation](https://www.tencentcloud.com/document/product/457/36162)の説明をご参照ください。

# コンテナ終了のメッセージを設定するにはどうすればよいですか。

KubernetesはterminationMessagePathによってコンテナ終了のメッセージソースを設定することができます。コン テナ終了の際、KubernetesはコンテナのterminationMessagePathフィールド内で指定された終了メッセージファイ ルから終了メッセージを検索し、この内容を使用してコンテナの終了メッセージを入力します。メッセージのデフ ォルト値は /dev/termination-log です。

また、コンテナのterminationMessagePolicyフィールドを設定することで、コンテナ終了メッセージをさらにカス タマイズすることもできます。このフィールドのデフォルト値は File 、すなわち終了メッセージファイルから のみ終了メッセージを検索します。ニーズに応じてFallbackToLogsOnErrorに設定することができ、これはコンテ ナがエラーによって終了した場合、終了メッセージファイルが空であれば、コンテナログを使用して最後の一部 分の内容を終了メッセージとして出力できるものです。

サンプルコードは次のとおりです:

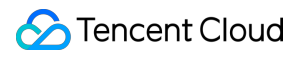

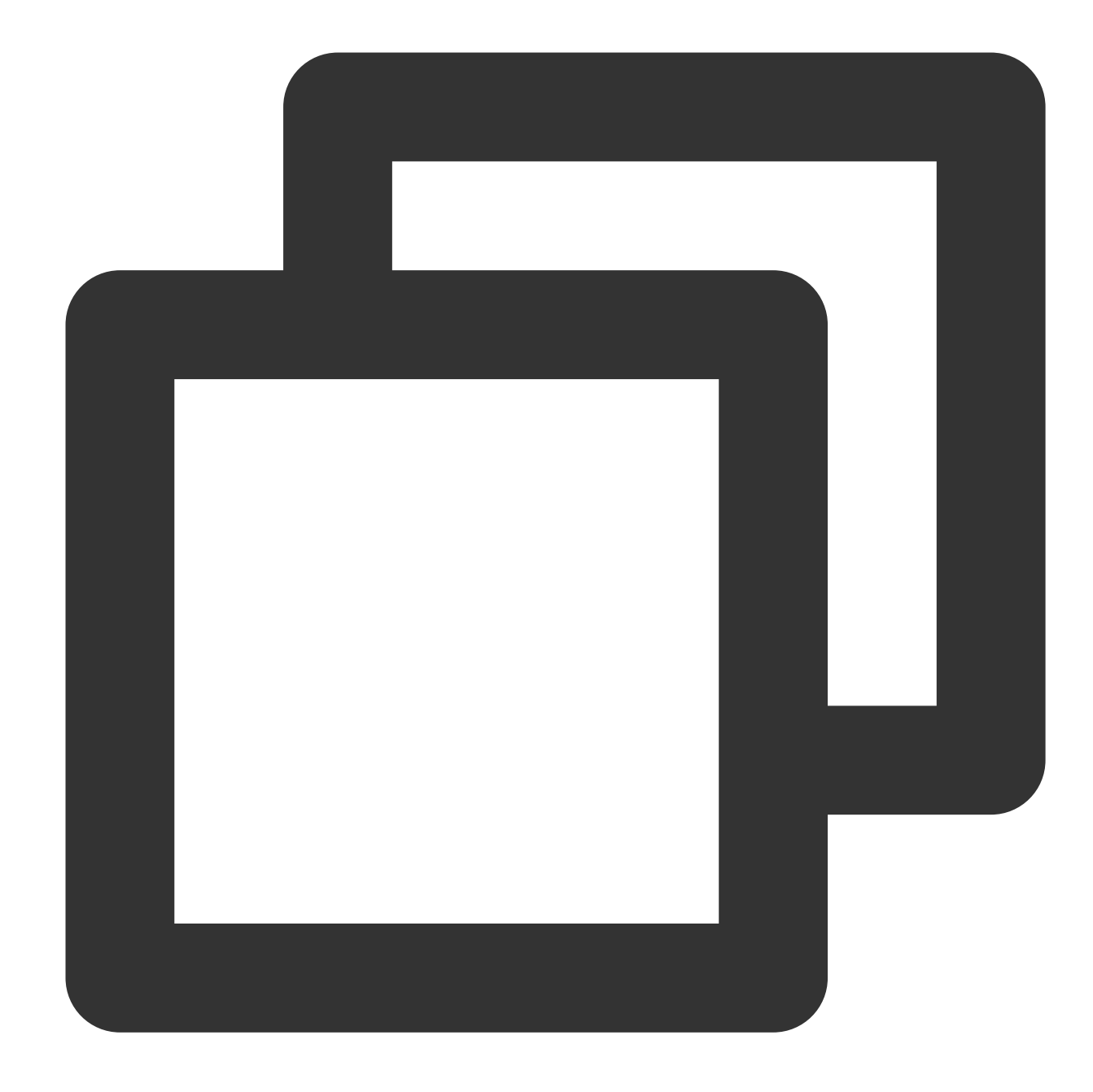

```
apiVersion: apps/v1beta2
kind: Deployment
metadata:
  name: nginx
spec:
  containers:
  - image: nginx
   imagePullPolicy: Always
    name: nginx
    resources:
      limits:
```

```
cpu: 500m
    memory: 1Gi
 requests:
    cpu: 250m
    memory: 256Mi
terminationMessagePath: /dev/termination-log
terminationMessagePolicy: FallbackToLogsOnError
```
上記の設定により、コンテナがエラーによって終了し、かつメッセージファイルが空の場合、Get Podがstderrの 出⼒を発⾒するとcontainerStatusesに表⽰します。

# **Host**パラメータを使⽤するにはどうすればよいですか。

Serverlessクラスターを使用する際は次の事項に注意する必要があります。

Serverlessクラスターにはノードはありませんが、Hostpath、Hostnetwork: true、DnsPolicy:

ClusterFirstWithHostNetなどのHost関連パラメータとの間に互換性があります。ノードがないため、ご使用の際 は、これらのパラメータが提供する機能が標準のk8sと完全には⼀致しない点にご注意ください。

例えば、Hostpathを使用してデータを共有したい場合でも、同一のスーパーノード上にスケジューリングされた2 つのPodには異なるサブマシンのHostpathが表⽰されます。また、Podの再構築後はHostpathのファイルも同時に 削除されます。

# **CFS/NFS**をマウントするにはどうすればよいですか。

Serverlessクラスターでは、Tencent CloudのCloud File [Storage](https://www.tencentcloud.com/document/product/582/9127) (CFS) を使用するほか、ご自身で構築したNFS ファイルストレージを使⽤して、Volume形式でPod上にマウントすることで、永続的なデータストレージを実装 することが可能です。PodにCFS/NFSをマウントするYAMLの例は次のとおりです。

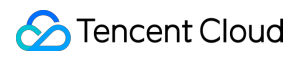

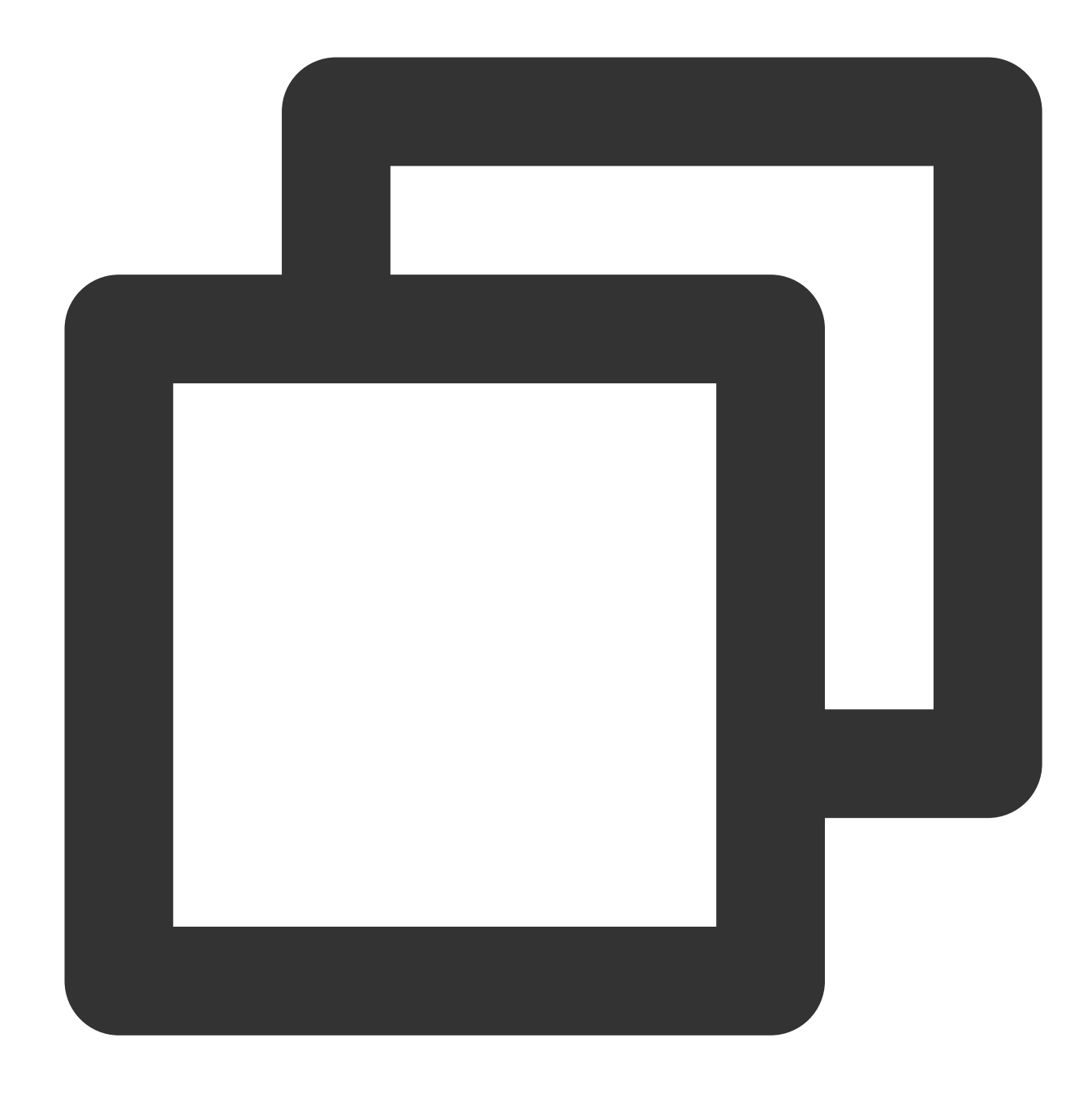

```
apiVersion: v1
kind: Pod
metadata:
  name: test-pd
spec:
  containers:
  - image: k8s.gcr.io/test-webserver
   name: test-container
    volumeMounts:
    - mountPath: /cache
      name: cache-volume
```

```
volumes:
- name: nfs
 nfs:
   path: /dir
    server: 127.0.0.1
  ---
```
spec.volumes:データボリューム名、タイプ、データボリュームのパラメータを設定します。

spec.volumes.nfs:NFS/CFSディスクを設定します。

spec.containers.volumeMounts:データボリュームのPod上のマウントポイントを設定します。

PodへのVolumeマウントに関する詳細な操作については、ストレージボリュームの使用説明をご参照ください。

# イメージの再利⽤によってコンテナの起動を⾼速化するにはどうすればよいですか。

TKE Serverlessは、次回同じイメージを使用してコンテナを起動する際に起動を高速化できるよう、コンテナイメ ージのキャッシュをサポートしています。

#### 再利用の条件:

1. 同一のワークロードのPodの場合、キャッシュ時間内に同一のアベイラビリティーゾーン (Zone)でPodが作成 され、かつ破棄された場合、新しく作成されるPodはデフォルトで同じイメージを再度プルしません。

2. 異なるワークロード (Deployment、Statefulset、Jobを含む)のPodでイメージを再利用したい場合は、次の annotationを使⽤できます。

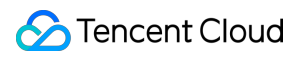

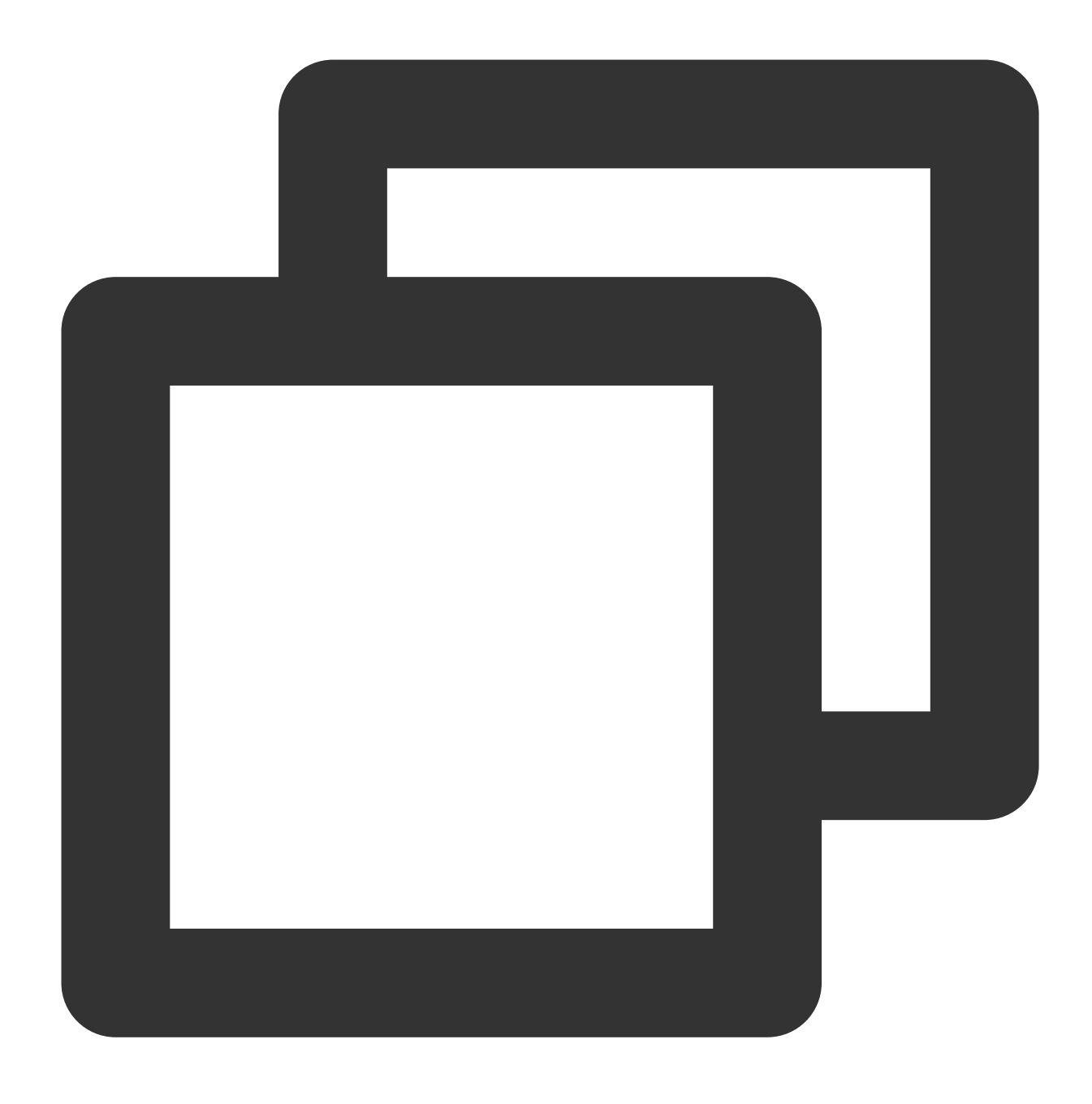

eks.tke.cloud.tencent.com/cbs-reuse-key

同一ユーザーのアカウントで、同一のannotation valueを持つPodは、キャッシュ時間内において可能な限り起動イ メージを再利⽤します。annntation valueにイメージ名 eks.tke.cloud.tencent.com/cbs-reuse-key: "image-name" を⼊⼒することをお勧めします。 キャッシュ時間:2時間。

イメージの再利用に異常が発生した場合はどうすればよいですか。

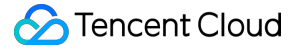

イメージ再利用機能を有効にしている場合、Pod作成の際に skubectl describe pod で次のようなエラーが 表示される場合があります。

no space left on device: unknown

Warning FreeDiskSpaceFailed 26m eklet, eklet-subnet-xxx failed to garbage collect required amount of images. Wanted to free 4220828057 bytes, but freed 3889267064 bytes

#### 復旧方法:

操作は何も行う必要はありません。数分待つとPodは自動的にrunningとなります。

#### 原因:

no space left on device: unknown

Podがデフォルトでシステムディスクを再利用する際、システムディスク内にもともとあったイメージでディスク 容量が一杯の場合、ディスクに新しいイメージをダウンロードする容量がないため、「no space left on device: unknown」というエラーが表示されます。TKE Serverlessはイメージを定期的に回収するメカニズムをサポートし ており、ディスク容量が一杯の場合、システムディスク内にある余分なイメージを自動的に削除し、現在のディ スクに利用可能な容量を作ります。(数分かかります)

Warning FreeDiskSpaceFailed 26m eklet, eklet-subnet-xxx failed to garbage collect required amount of images. Wanted to free 4220828057 bytes, but freed 3889267064 bytes

このログは、現在のPodにイメージをダウンロードするために4220828057の容量が必要であるのに、現時点で 3889267064の容量のデータしかクリアできていないことを表しています。このeventが生成された理由は、ディス ク上に複数あるイメージのうち、現時点でその一部しかクリアされていないためです。TKE Serverlessの時間指定 イメージ回収メカニズムは、新しいイメージのプルに成功するまでイメージのクリーンアップを継続します。

# ⾃作した**nfs**をマウントした際、イベント**Operation not permitted**が表⽰されましたが、どうすれ ばよいですか。

自作したnfsを使用して永続ストレージを実装する場合、接続の際にイベントOperation not permittedが表示されま す。⾃作nfsの/etc/exportsファイルを変更し、/<path><ip-range>(rw,insecure)パラメータを追加する必要がありま す。次に例を⽰します。

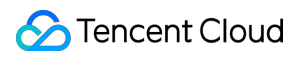

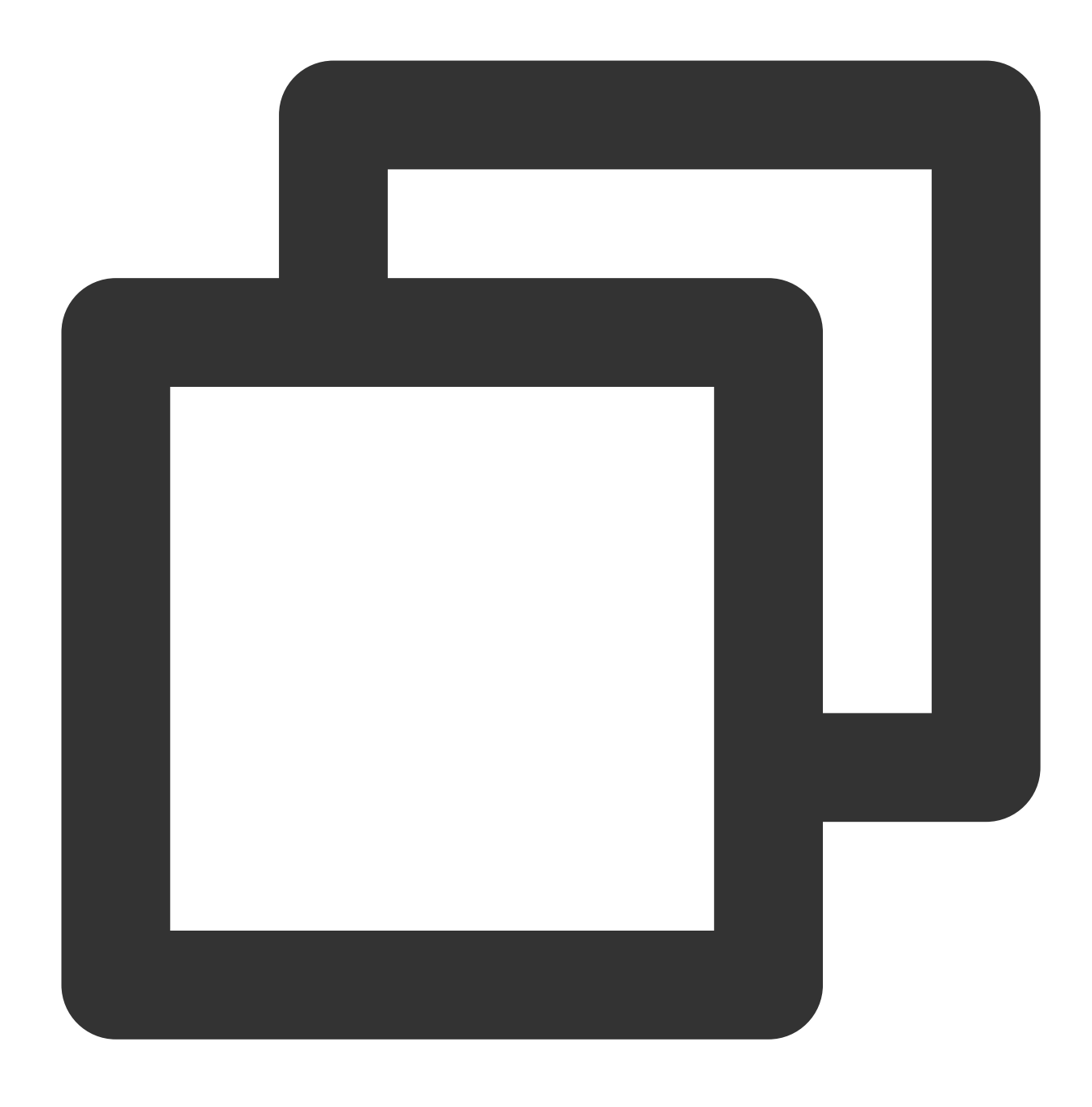

/data/ 10.0.0.0/16(rw,insecure)

# **Pod**のディスク容量が⼀杯になりました(**ImageGCFailed**)が、どうすればよいですか。

TKE ServerlessのPodは、デフォルトで20Gの利用可能なシステムディスク容量を無料で提供しています。システ ムディスク容量が⼀杯になった場合は次の⽅法で対処できます。

# **1.** 使⽤していないコンテナイメージをクリーンアップする

使用容量が80%に達すると、TKE Serverlessバックエンドはコンテナイメージの回収フローをトリガーし、使用し ていないコンテナイメージを回収してディスク容量を解放しようと試みます。容量をまったく解放できなかった場 合は、ImageGCFailed: failed to garbage collect required amount of imagesというイベントが表示され、ディスク容 量が不⾜していることをユーザーに通知します。

ディスク容量不足には一般的に次のような原因があります。

業務に大量の一時的な出力があった。duコマンドによって確認できます。

業務が削除済みのファイルディスクリプタを保有していて、ディスク容量が解放されない。lsofコマンドによって 確認できます。

業務上、コンテナイメージ回収の閾値を調整したい場合は、次のannotationを使用できます。

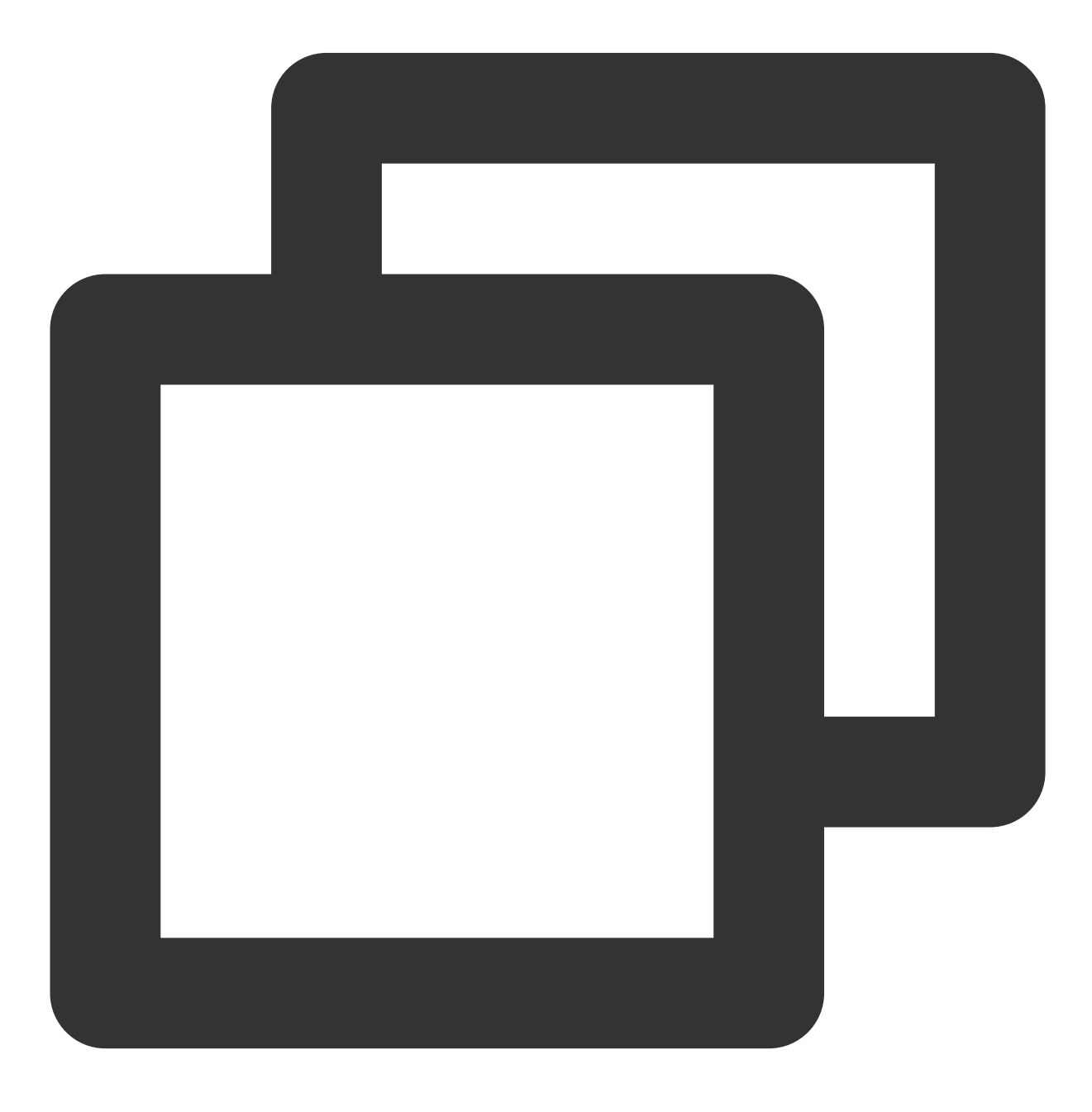

eks.tke.cloud.tencent.com/image-gc-high-threshold: "80"

## **2.** 終了したコンテナをクリーンアップする

業務でインプレースアップグレードを実施した場合、またはコンテナが異常終了したことがある場合、終了した コンテナはそのまま維持され、ディスク容量が85%に達しないとクリーンアップされません。クリーンアップの 閾値は次のAnnotationを使⽤して調整できます。

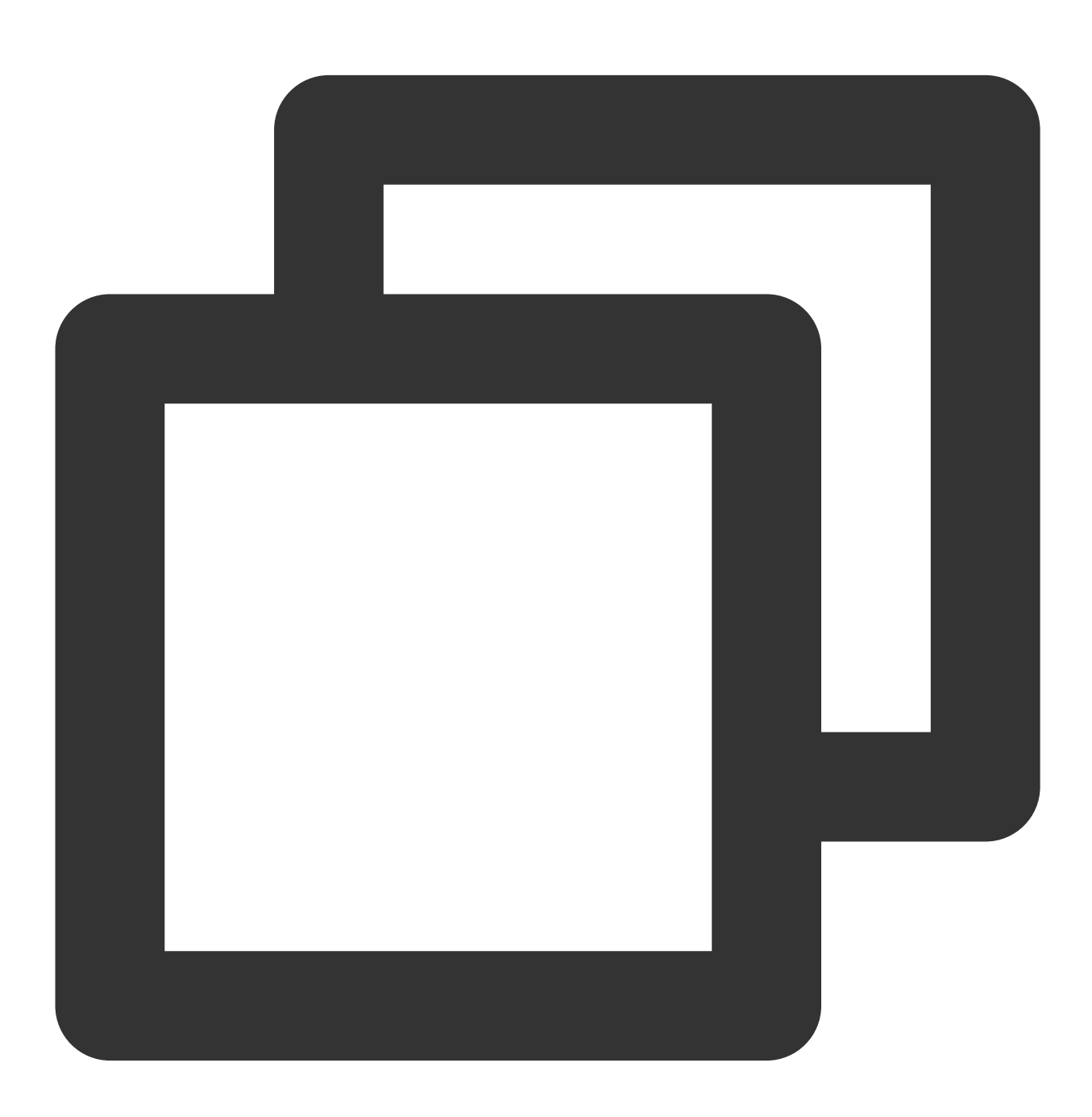

eks.tke.cloud.tencent.com/container-gc-threshold: "85"

終了したコンテナを⾃動的にクリーンアップしたくない場合(終了情報のさらなるトラブルシューティングが必 要な場合など)は、次のAnnotationによってコンテナの自動クリーンアップを無効化することができます。ただ し、ディスク容量が⾃動的に解放されないという副作⽤があります。

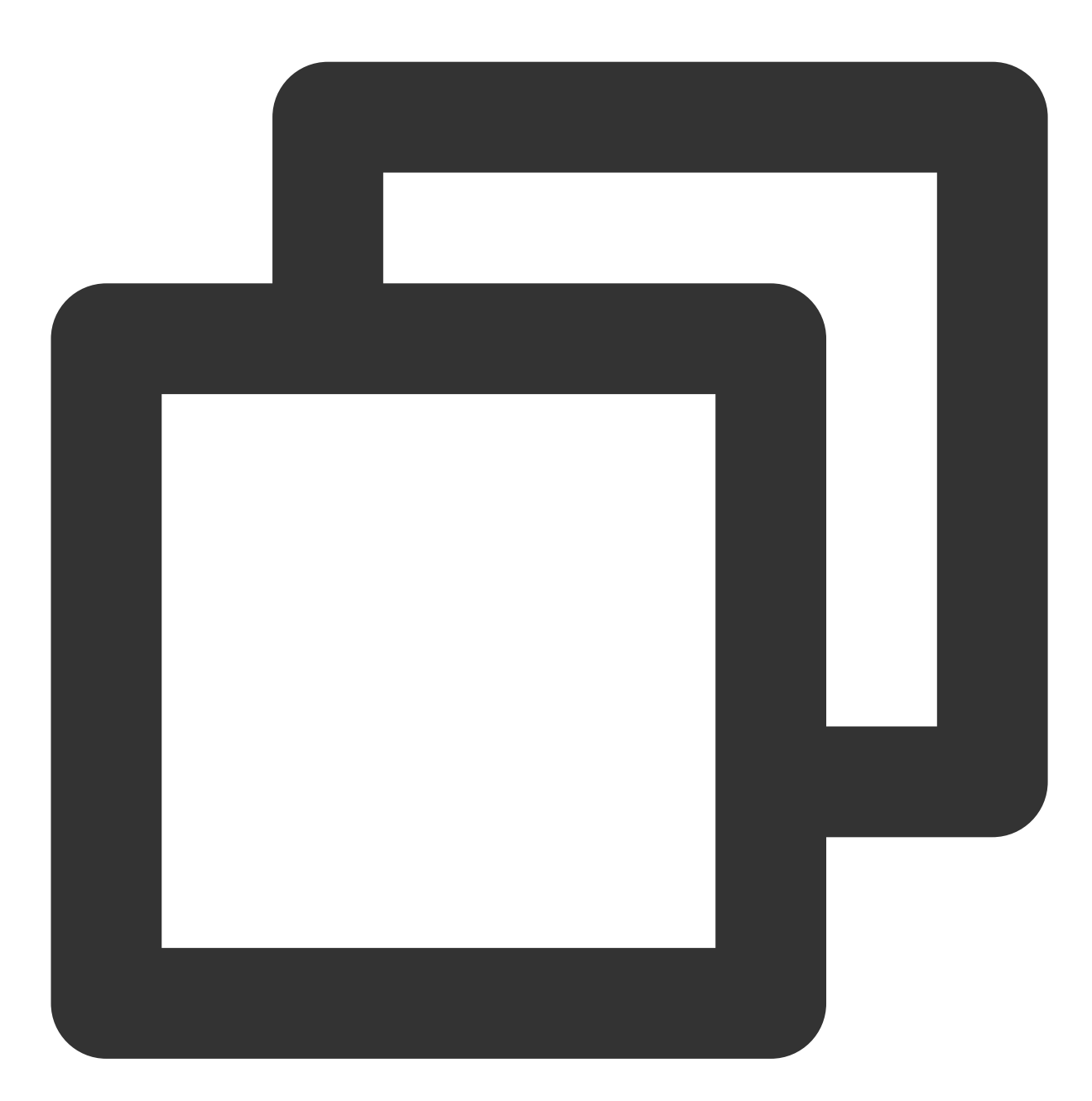

```
eks.tke.cloud.tencent.com/must-keep-last-container: "true"
```
# 説明

この機能のリリース日は2021-09-15のため、これ以前に作成されたPodにはこの機能はありません。

**3.** ディスク使⽤量の⼤きい**Pod**を再起動する

業務上、コンテナ内のシステムディスク使用量があるパーセンテージを超えるとそのままPodを再起動させたい場 合は、次のAnnotationによって設定できます。

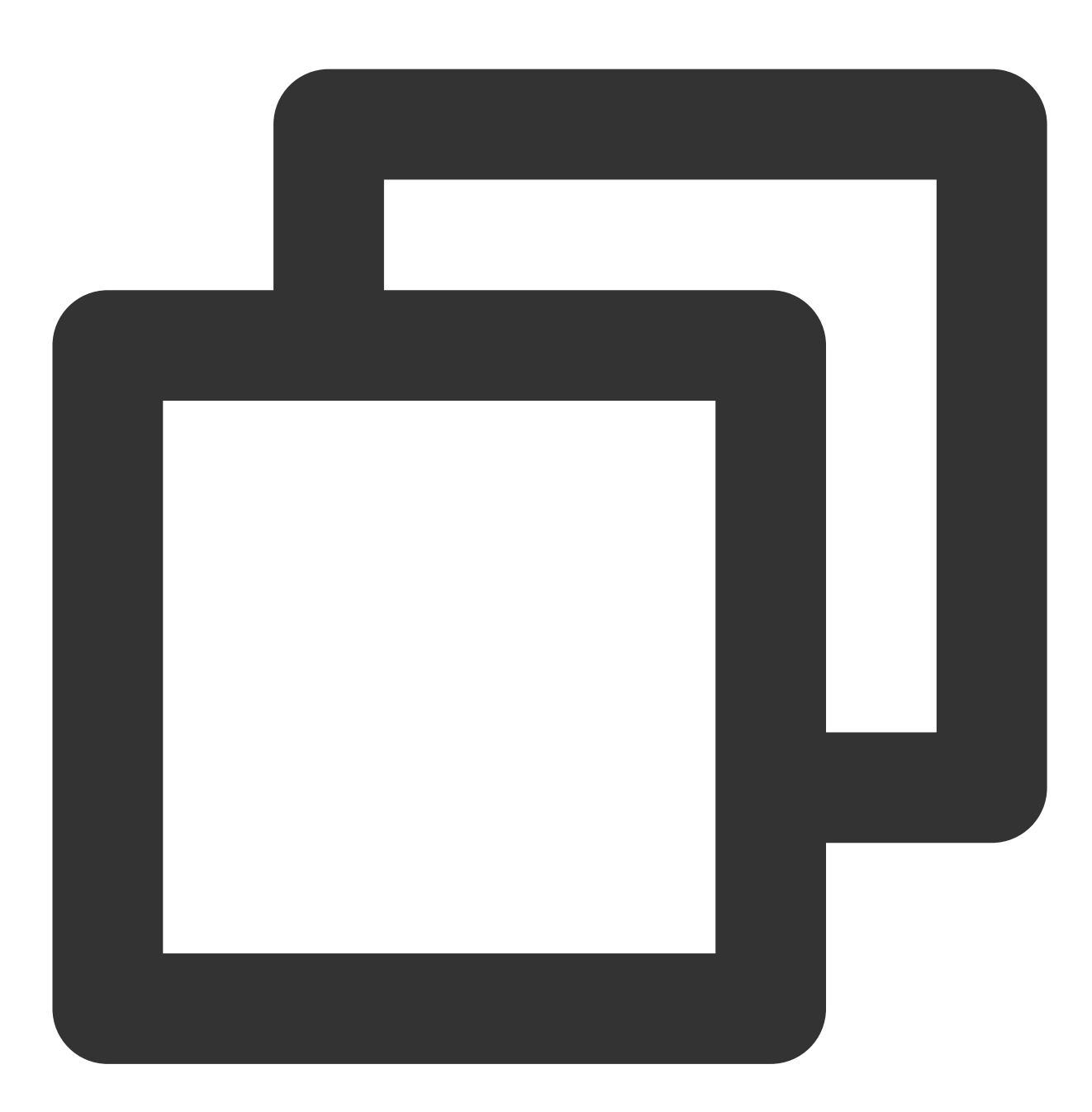

eks.tke.cloud.tencent.com/pod-eviction-threshold: "85"

Podの再起動のみを⾏い、サブマシンの再構築は⾏いません。終了と起動の際はどちらも正常なgracestop、 prestop、ヘルスチェックを⾏います。

## 説明

この機能のリリース日は2022-04-27のため、これ以前に作成されたPodでこの機能を有効化する場合は、Podの再 構築が必要です。

# ポート**9100**の問題

TKE ServerlessのPodはデフォルトでポート9100によってモニタリングデータを外部に公開します。ユーザーは次 のコマンドを実⾏し、9100/metricsにアクセスしてデータを取得できます。 すべてのメトリクスを取得する場合:

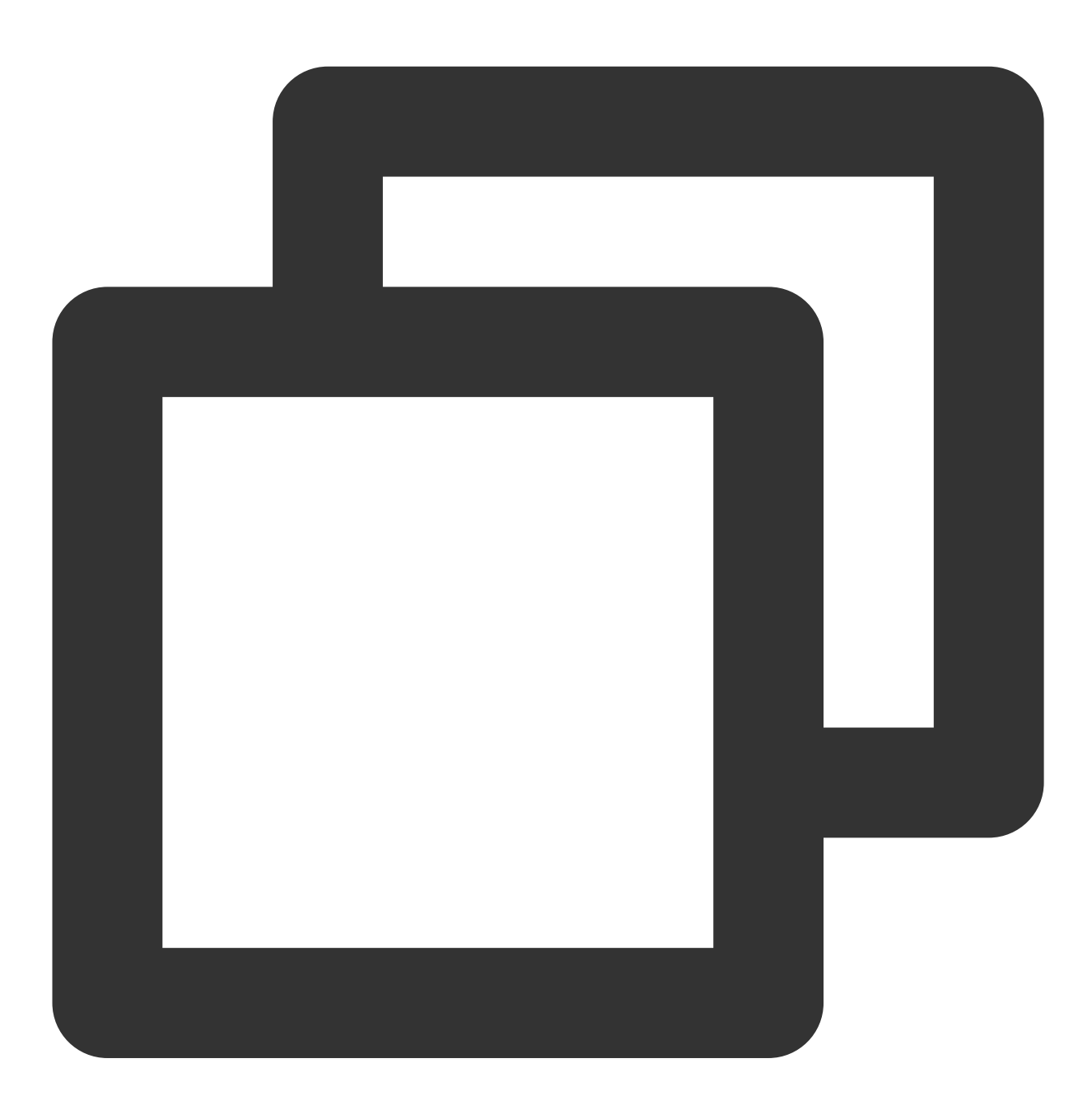

curl -g "http://<pod-ip>:9100/metrics"

⼤きなクラスターではipvsメトリクスを除外することをお勧めします。

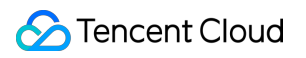

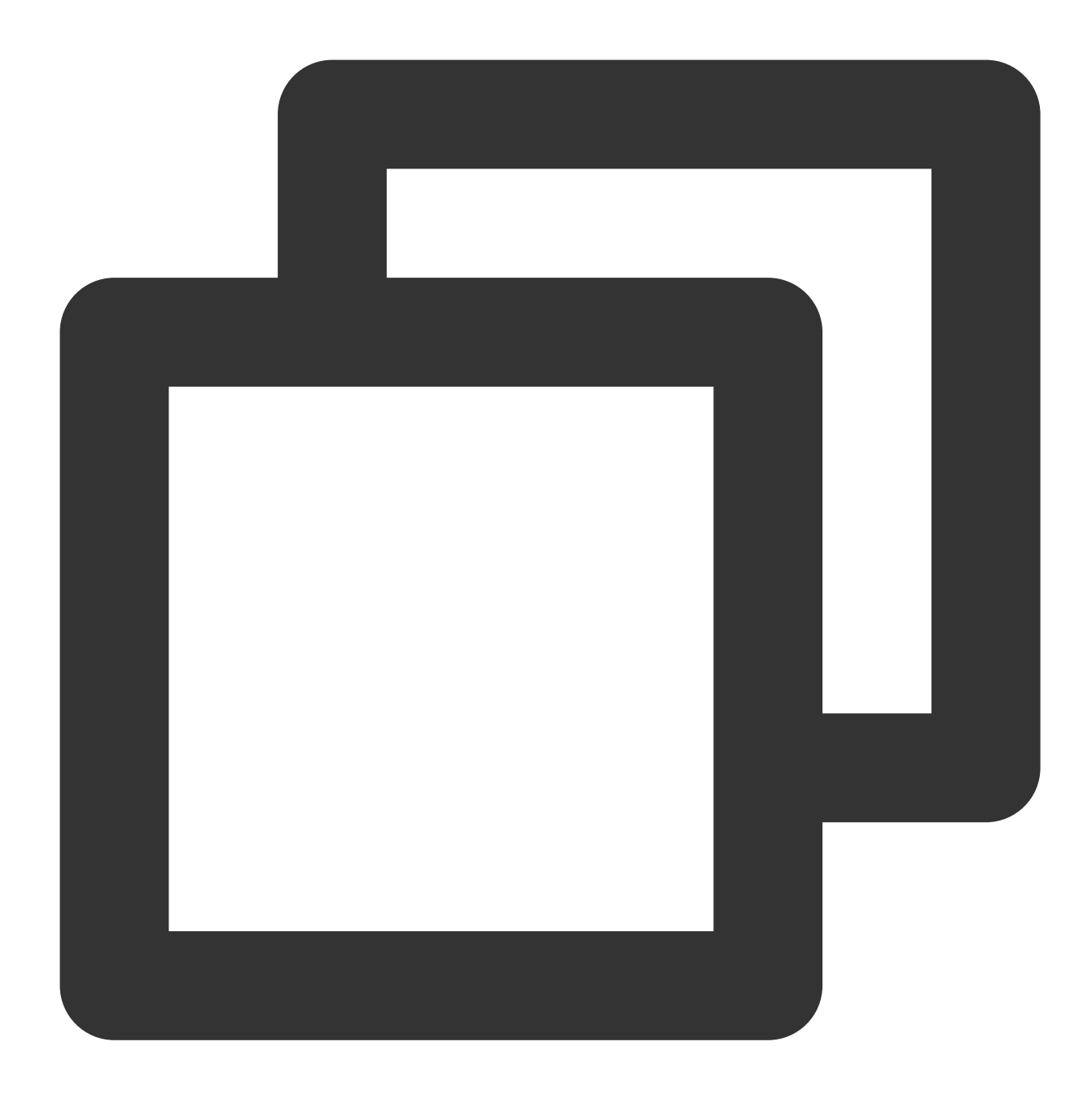

```
curl -g "http://<pod-ip>:9100/metrics?collect[]=ipvs"
```
業務自体の必要性によりポート9100をリッスンする場合は、Podの作成の際に9100以外のポートを使用してモニ タリングデータを収集するようにすることで、業務のポート9100との競合を避けることができます。設定方法は 次のとおりです。

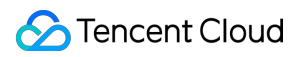

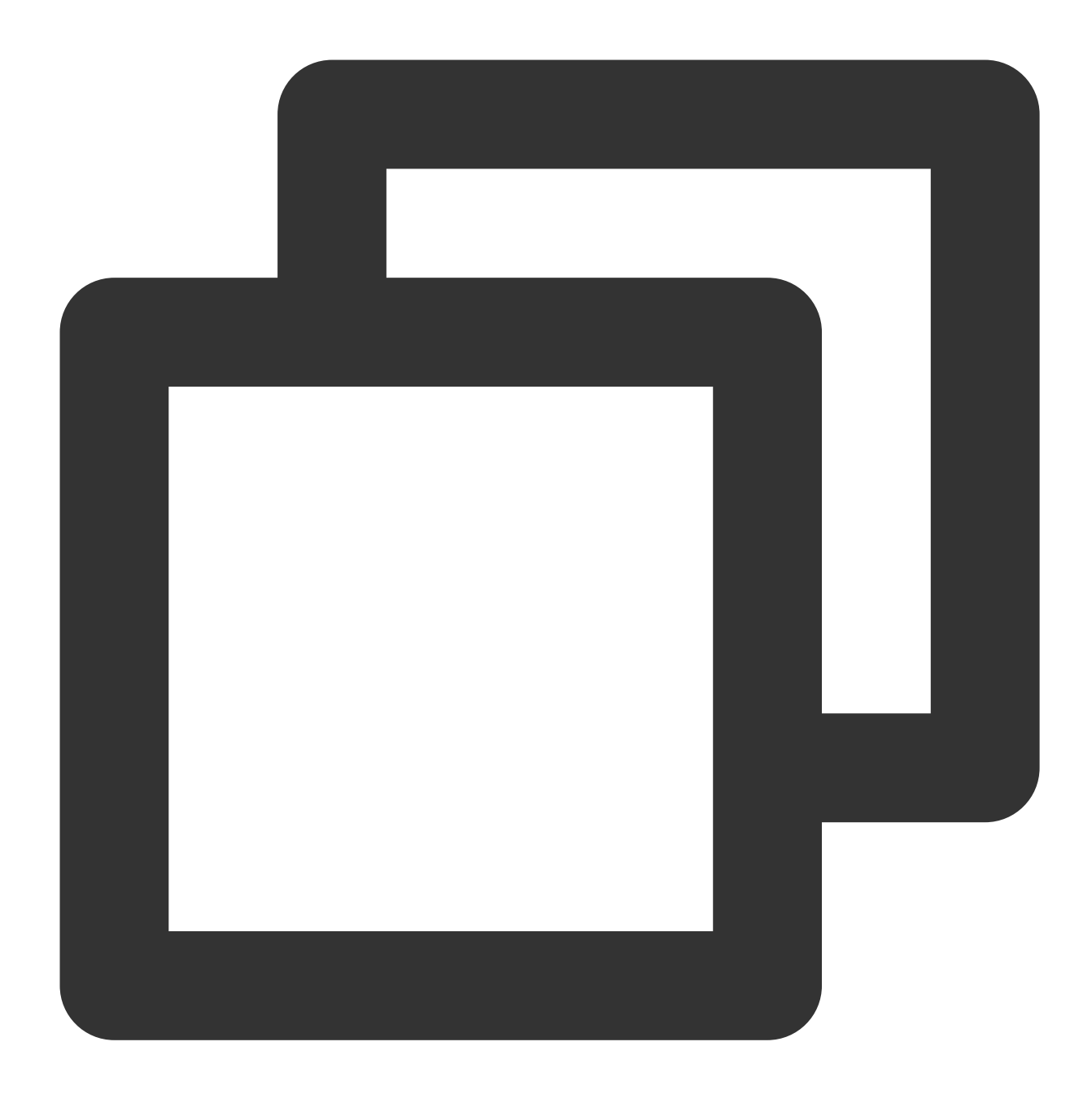

eks.tke.cloud.tencent.com/metrics-port: "9110"

モニタリング用の公開ポートを変更しなかった場合、業務がポート9100を直接リッスンするため、TKE Serverlessの新しいネットワークソリューションではユーザーに対し、ポート9100がすでに使用されているという エラーが通知されます。

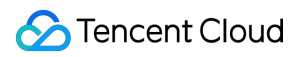

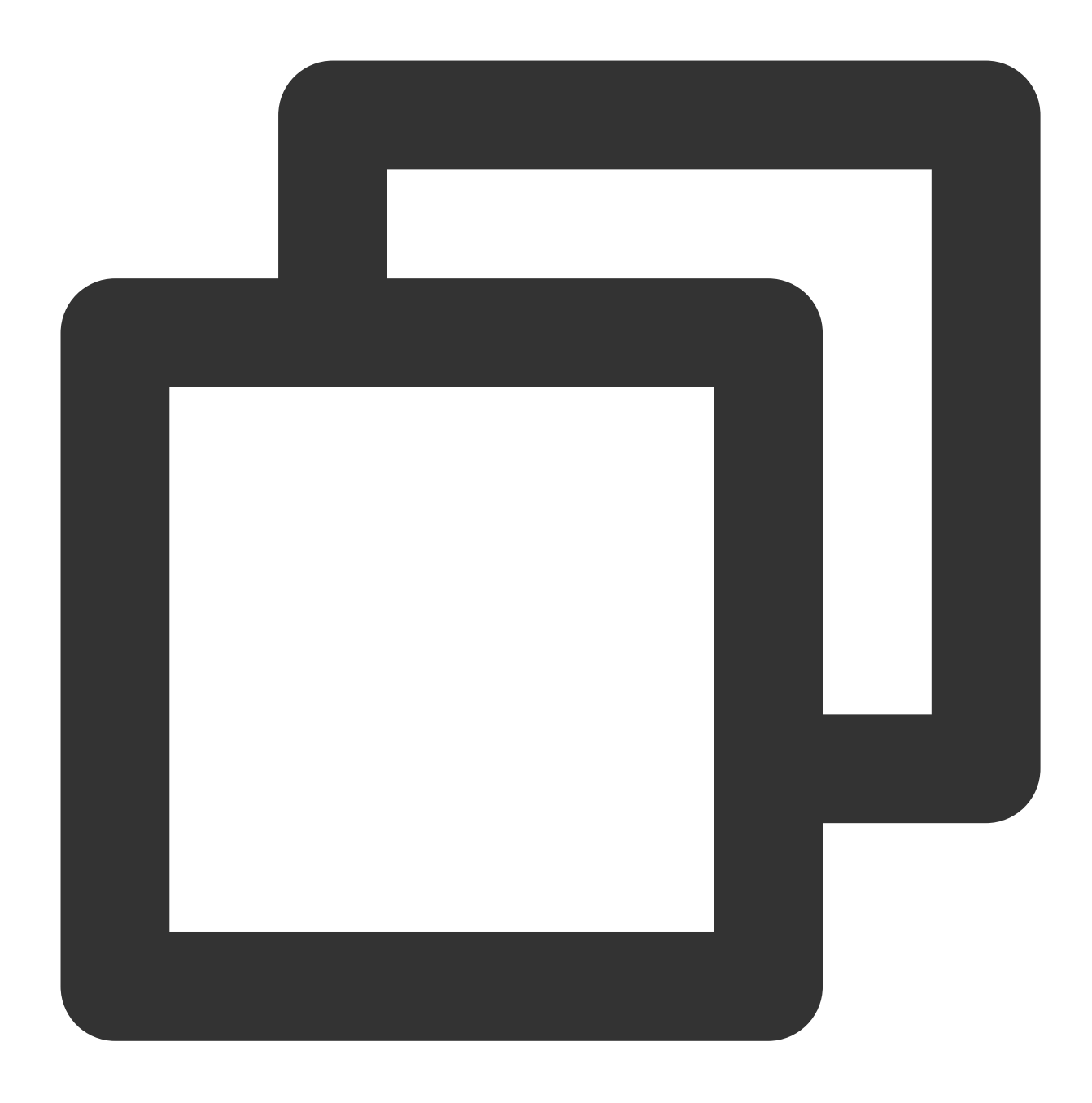

listen() to 0.0.0.0:9100, backlog 511 failed (1: Operation not permitted)

エラー通知が表示された場合は、PodにAnnotation: metrics-port を追加してモニタリングポートを変更し、 Podを再構築する必要があります。

#### 注意

Podがパブリックeipを持っている場合はセキュリティグループを設定する必要があります。ポート9100の問題に 注意し、必要なポートを許可してください。

# <span id="page-41-0"></span>Cloud Load Balancer (CLB) 関連

最終更新日::2023-04-26 19:30:26

ここではCloud Load Balancer (CLB) に関するよくあるご質問をまとめ、Service/Ingress CLB関連のよくある各 種トラブルの原因とその解決⽅法をご紹介します。

このドキュメントは以下のお客様向けとなります。

Pod、ワークロード/Workload、Service、Ingressなど、K8Sの[基本概念に](https://kubernetes.io/zh/docs/concepts/)精通している方。

Tencent Cloud[コンソール](https://console.tencentcloud.com/tke2/ecluster?rid=1)のコンテナサービスTKE Serverlessクラスターの一般的な操作に精通している方。

kubectlコマンドラインツールによるK8Sクラスター内のリソース操作に精通している方。

```
注意:
```
K8Sクラスター内のリソースの操作はさまざまな方法で行うことができます。このドキュメントでは、Tencent Cloudコンソールによる操作、ならびにkubectlコマンドラインツールによる操作の⽅法についてご説明します。

# **TKE Serverless**はどの**Ingress**⽤に**CLB**インスタンスを作成できますか。

TKE Serverlessは次のような条件を満たすIngress用にCLBインスタンスを作成できます。

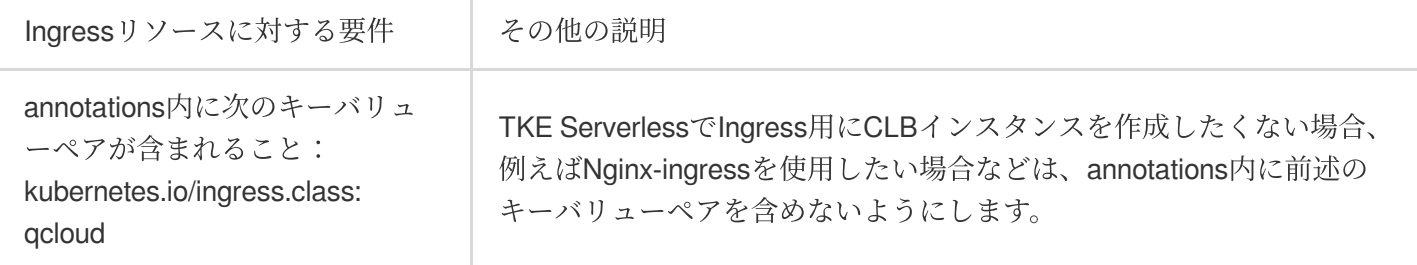

# **TKE Serverless**の**Ingress**⽤に作成した**CLB**インスタンスを確認するにはどうすればよいですか。

Ingress用のCLBインスタンスの作成に成功すると、TKE ServerlessはCLBインスタンスのVIPをIngressリソース の staus.loadBalancer.ingress に書き込み、以下のキーバリューペアをannotationsに書き込みます。

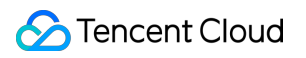

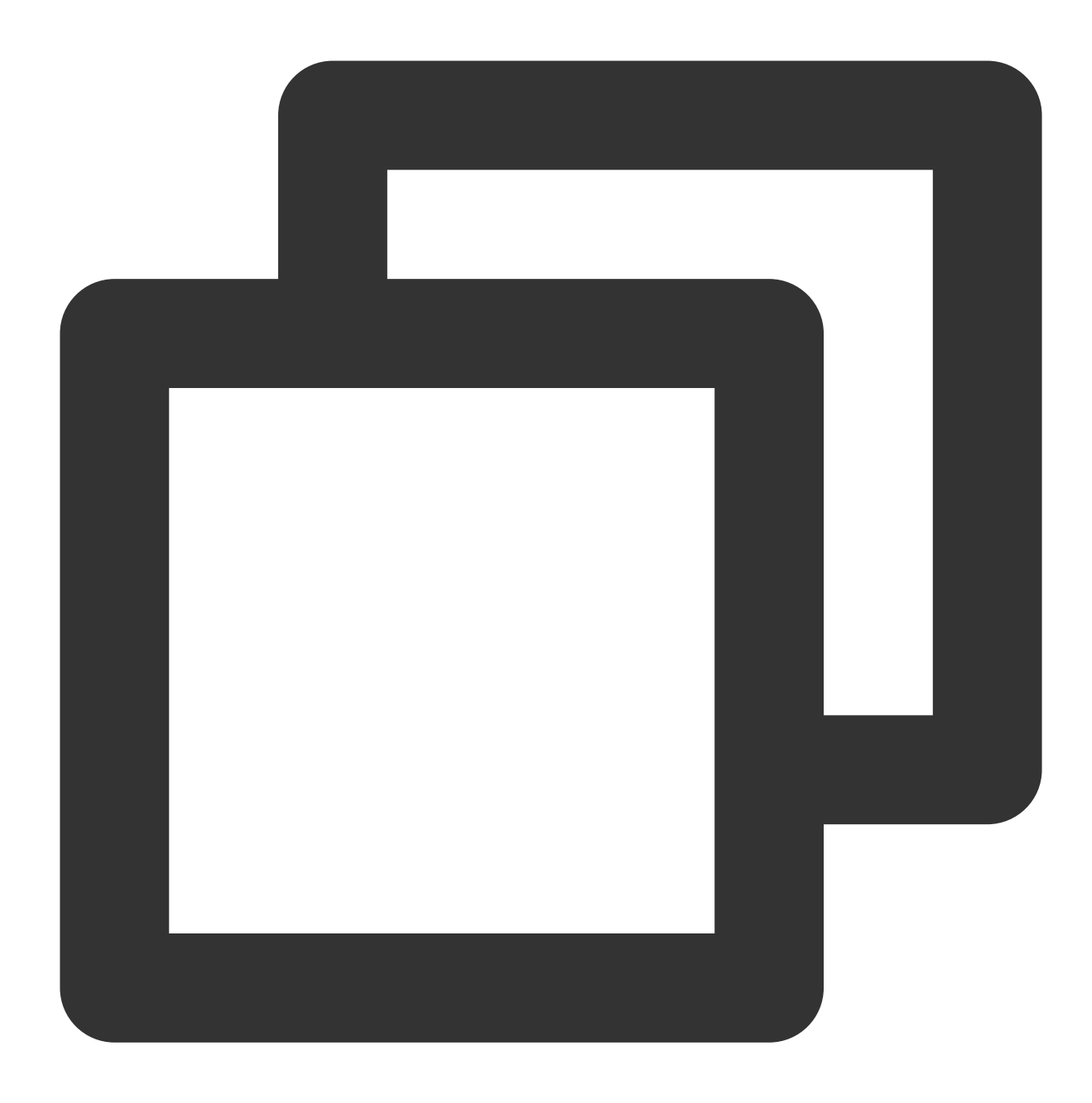

kubernetes.io/ingress.qcloud-loadbalance-id: CLBインスタンスID

TKE ServerlessのIngress用に作成したCLBインスタンスを確認したい場合の具体的な手順は次のとおりです。

- 1. TKEコンソールにログインし、左側ナビゲーションバーの[クラスター](https://console.tencentcloud.com/tke2/ecluster)を選択します。
- 2. クラスターリストページで、クラスターIDを選択してクラスター管理ページに進みます。
- 3. クラスター管理ページで、左側のサービスとルーティング > **Ingress**を選択します。
- 4. 「Ingress」ページで、CLBインスタンスIDとそのVIPを確認します。下の図をご覧ください。

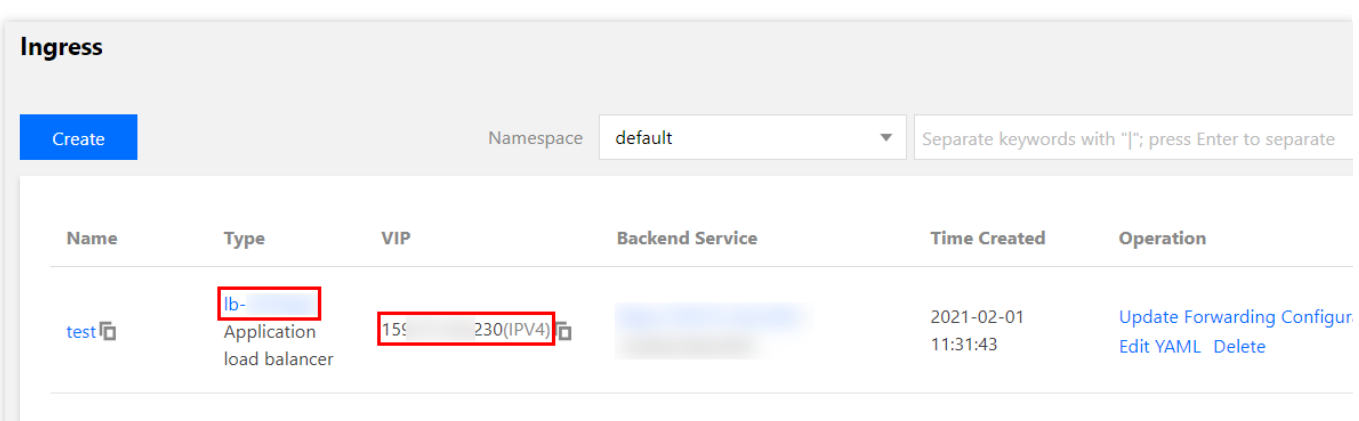

# **TKE Serverless**はどの**Service**⽤に**CLB**インスタンスを作成できますか。

TKE Serverlessは次のような条件を満たすService⽤にCLBインスタンスを作成できます。

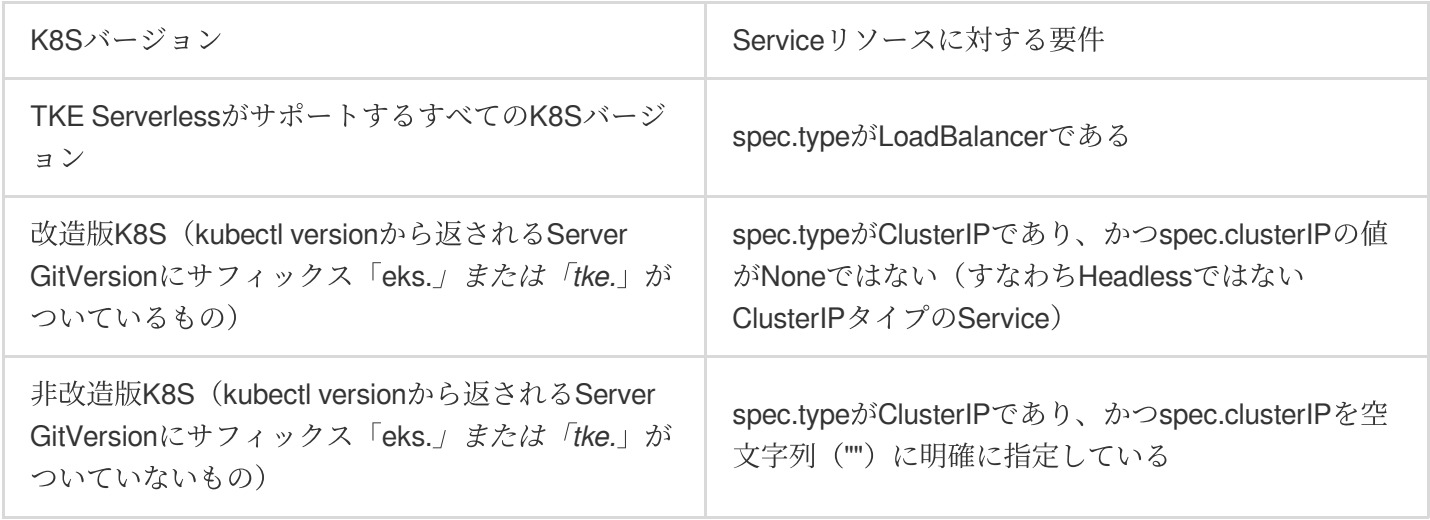

注意:

CLBインスタンスの作成に成功すると、TKE Serverlessは以下のキーバリューペアをService annotationsに書き込 みます。

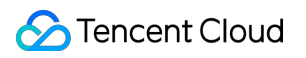

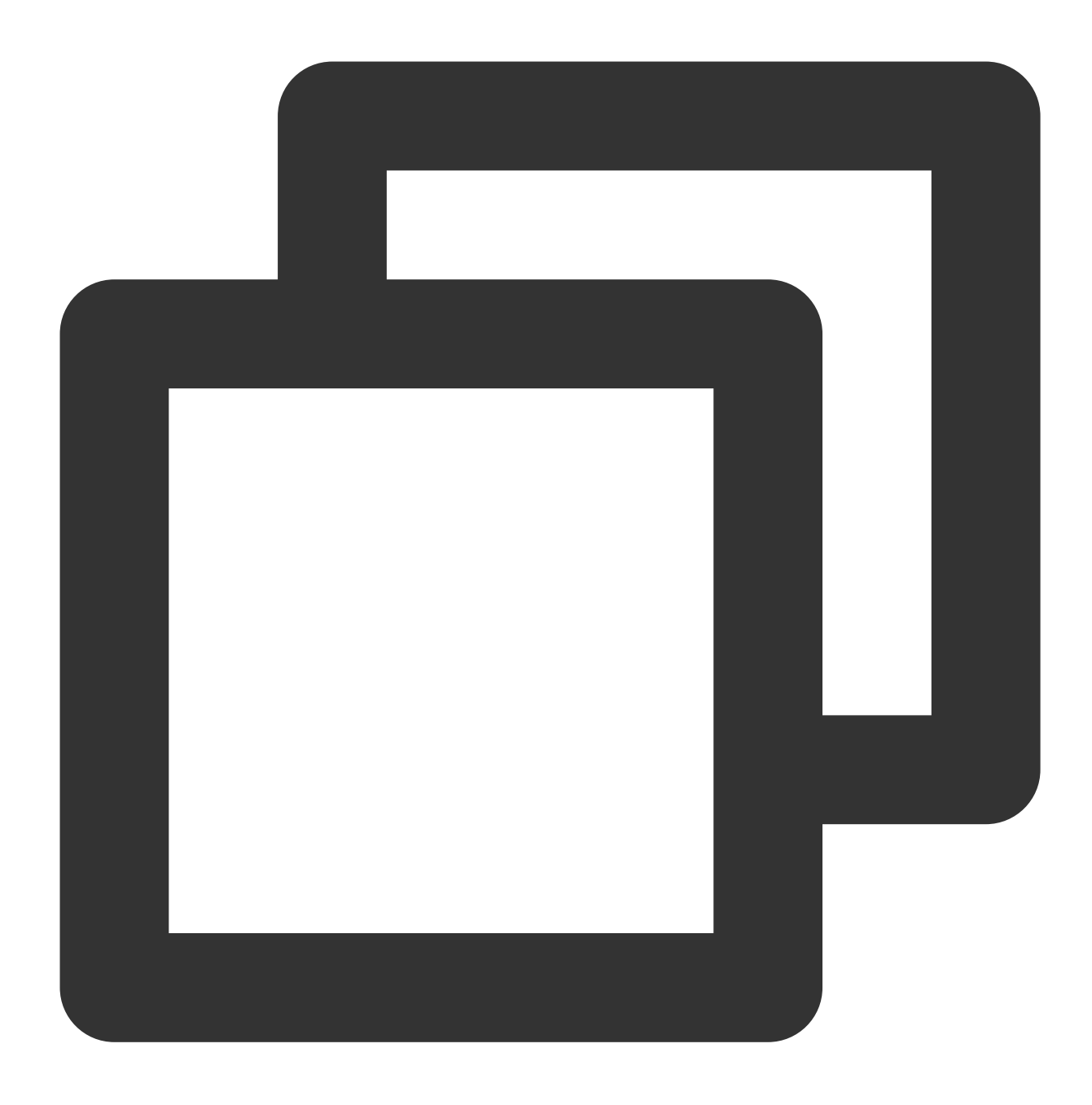

service.kubernetes.io/loadbalance-id: CLBインスタンスID

# **TKE Serverless**の**Service**⽤に作成した**CLB**インスタンスを確認するにはどうすればよいですか。

Service用のCLBインスタンスの作成に成功すると、TKE ServerlessはCLBインスタンスのVIPをServiceリソース の status.loadBalancer.ingress に書き込み、以下のキーバリューペアをannotationsに書き込みます。

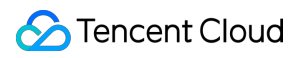

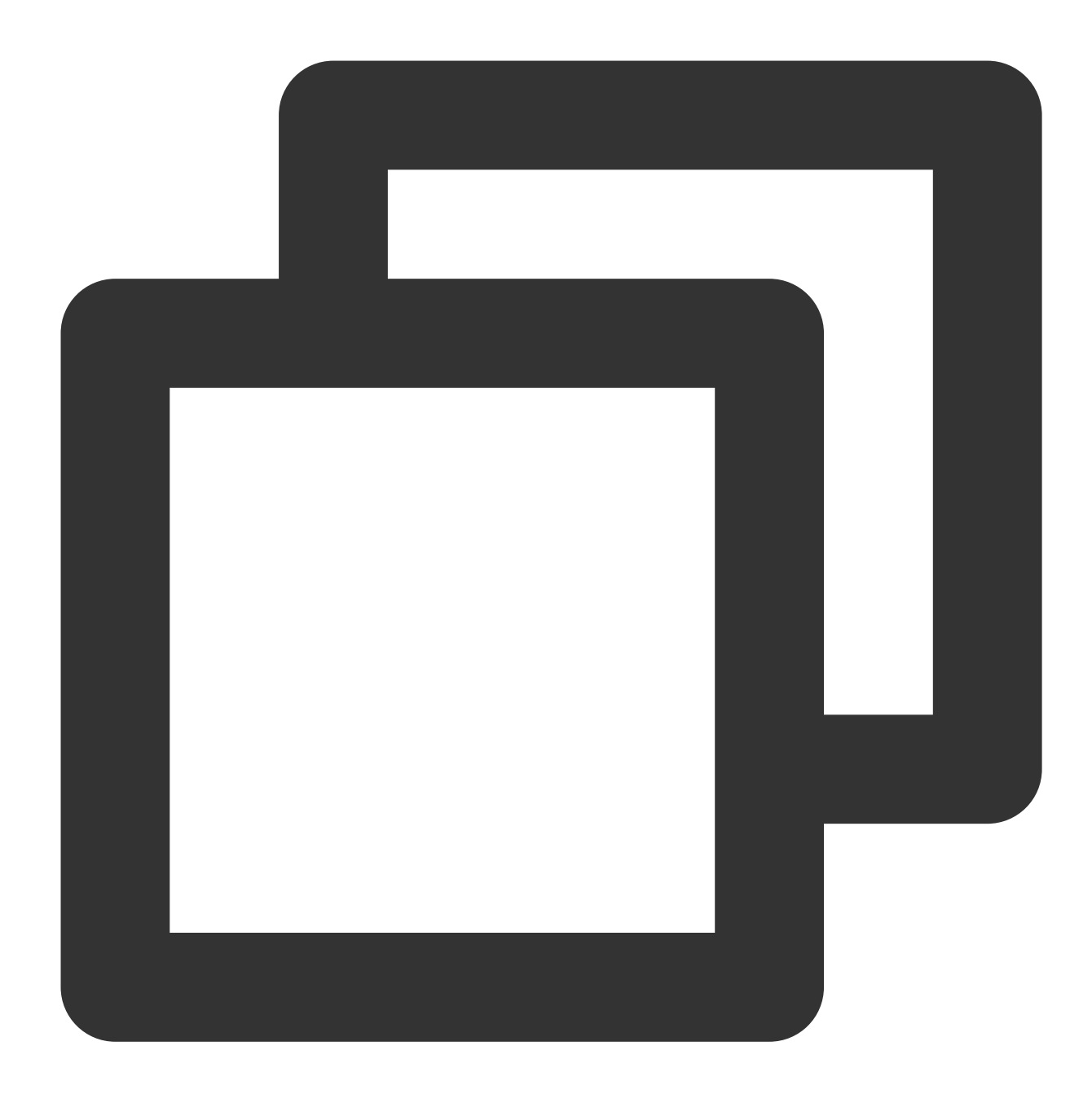

kubernetes.io/ingress.qcloud-loadbalance-id: CLBインスタンスID

TKE ServerlessのService用に作成したCLBインスタンスを確認したい場合の具体的な手順は次のとおりです。

- 1. TKEコンソールにログインし、左側ナビゲーションバーの[クラスター](https://console.tencentcloud.com/tke2/ecluster)を選択します。
- 2. クラスターリストページで、クラスターIDを選択してクラスター管理ページに進みます。
- 3. クラスター管理ページで、左側のサービスとルーティング > **Service**を選択します。
- 4. **Service**ページで、CLBインスタンスIDとそのVIPを確認します。下の図をご覧ください。

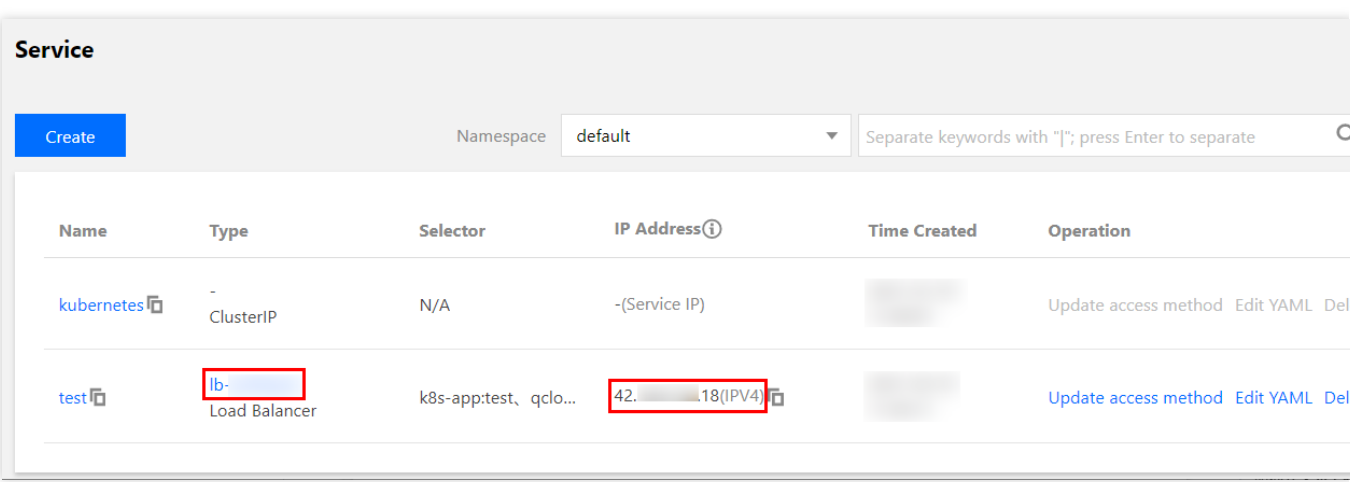

# **Service**の**ClusterIP**が無効(正常にアクセスできない)または**ClusterIP**が存在しないのはなぜです か。

現在はspec.typeがLoadBalancerであるServiceに対して、TKE ServerlessがデフォルトでClusterIPを割り当てない か、または割り当てたClusterIPが無効(正常にアクセスできない)となっています。ユーザーが同時にClusterIP を使用してServiceにアクセスしたい場合は、annotationsに以下のキーバリューペアを追加し、TKE Serverlessが プライベートネットワークCLBをベースにClusterIPを実装するよう指⽰することができます。

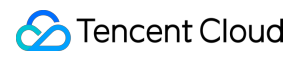

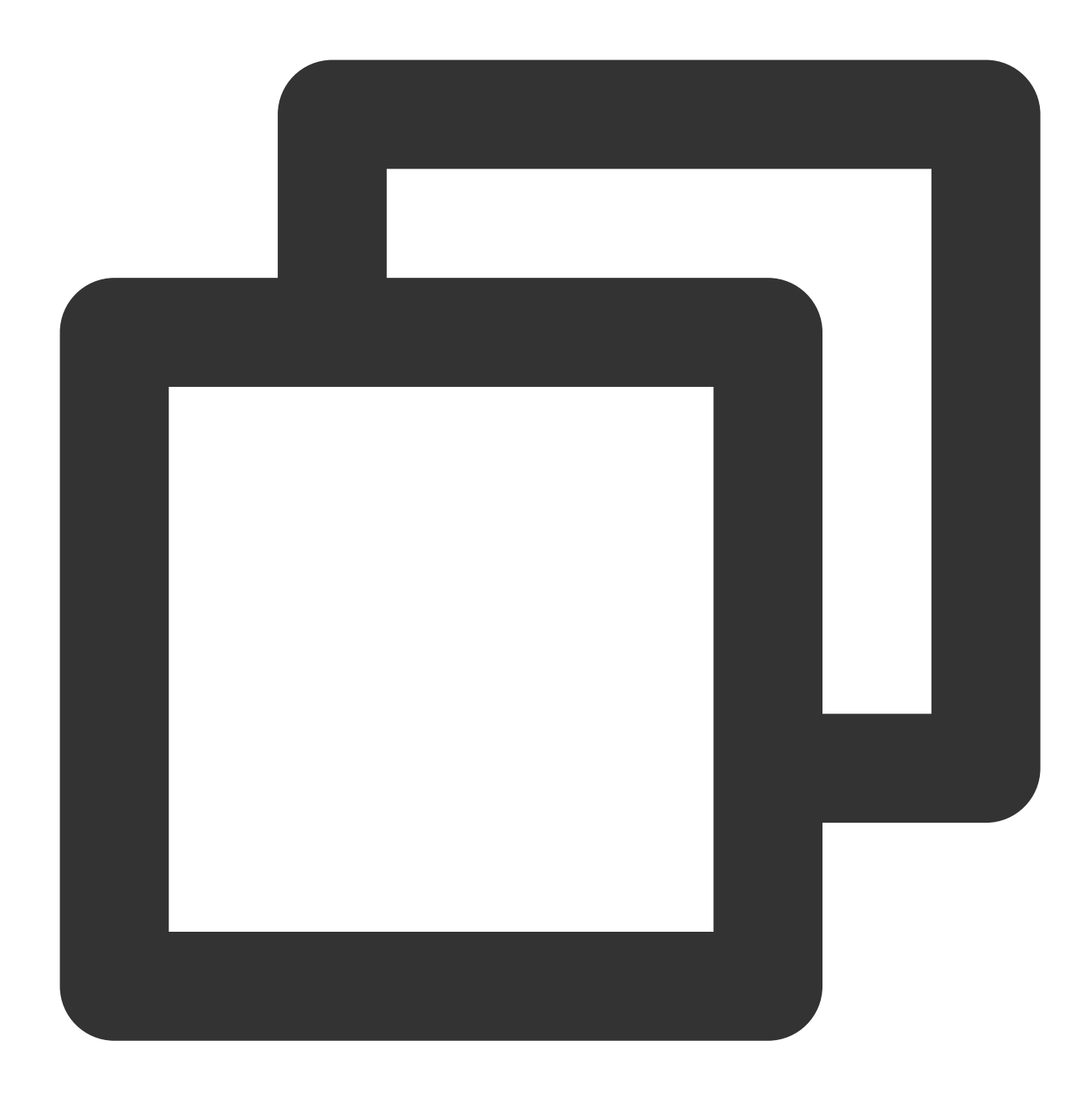

service.kubernetes.io/qcloud-clusterip-loadbalancer-subnetid: Service CIDR サブネット

Service CIDR サブネットIDはクラスターの作成時に指定し、 subnet-\*\*\*\*\*\*\*\* の⽂字列とします。このサブ ネットIDの情報はCLB基本情報ページで確認することができます。

## 注意:

この機能をサポートしているのは改造版K8S (kubectl versionから返されるServer GitVersionにサフィックス 「eks.」または「tke.」がついているもの)を使用したTKE Serverlessクラスターのみです。初期に作成された、 非改造版K8S (kubectl versionから返されるServer GitVersionにサフィックス「eks.」または「tke.」がついていな

いもの)を使用したTKE Serverlessクラスターについては、この機能を使用するにはK8Sをバージョンアップする 必要があります。

# **CLB**インスタンスタイプ(パブリックネットワークまたはプライベートネットワーク)を指定する にはどうすればよいですか。

CLBインスタンスタイプの指定はTKEコンソールまたはkubectlコマンドラインツールによって⾏うことができま す。

TKEコンソールによる操作

kubectlコマンドラインツールによる操作

Ingressの場合は、「ネットワークタイプ」で「パブリックネットワーク」または「プライベートネットワーク」 を選択します。

![](_page_48_Picture_85.jpeg)

Serviceの場合は「サービスアクセス方式」で制御します。「VPCプライベートネットワークアクセス」がプライ ベートネットワークCLBインスタンスに対応します。

![](_page_49_Picture_159.jpeg)

デフォルトで作成したCLBインスタンスは「パブリックネットワーク」タイプです。

「プライベートネットワーク」タイプのCLBインスタンスを作成したい場合は、対応するannotationをServiceまた はIngressに追加する必要があります。

![](_page_49_Picture_160.jpeg)

#### 注意:

サブネットIDの形式はsubnet-\*\*\*\*\*\*\*\*の⽂字列とし、なおかつこのサブネットはクラスター作成時に「クラスター ネットワーク」に指定したVPC内になければなりません。このVPCの情報はTencent Cloudコンソールクラスター の「基本情報」で照会できます。

# 既存の**CLB**インスタンスの使⽤を指定するにはどうすればよいですか。

TKEコンソールまたはkubectlコマンドラインツールによって、既存のCLBインスタンスの使用を指定することが できます。

TKEコンソールによる操作

kubectlコマンドラインツールによる操作

ServiceまたはIngressを作成する際に、「既存のCLBインスタンスの使用」を選択することができます。Serviceの 場合は、Serviceの作成後に、「アクセス⽅式の更新」によって「既存のCLBインスタンスの使⽤」に切り替える ことも可能です。

Service/Ingressの作成またはServiceの変更の際に、対応するannotationをServiceまたはIngressに追加します。

![](_page_49_Picture_161.jpeg)

![](_page_50_Picture_169.jpeg)

注意:

「既存のCLBインスタンス」を「TKE ServerlessがServiceまたはIngress用に作成するCLBインスタンス」にする ことはできず、またTKE Serverlessは複数のService/Ingressによる同一の既存のCLBインスタンスの共用もサポー トしていません。

# **CLB**インスタンスのアクセスログを確認するにはどうすればよいですか。

アクセスログはレイヤー7 CLBインスタンスでのみ設定がサポートされていますが、TKE ServerlessがIngress用に 作成するレイヤー7 CLBインスタンスでは、アクセスログはデフォルトで有効になっていません。CLBインスタン スのアクセスログを有効化したい場合は、CLBインスタンスの詳細ページで操作を⾏うことができます。具体的な 手順は次のとおりです。

1. TKEコンソールにログインし、左側ナビゲーションバーの[クラスター](https://console.tencentcloud.com/tke2/ecluster)を選択します。

2. クラスターリストページで、クラスターIDを選択してクラスター管理ページに進みます。

3. クラスター管理ページで、左側のサービスとルーティング > **Ingress**を選択します。

4. 「Ingress」ページで、CLBインスタンスIDを選択してCLB基本情報ページに進みます。下の図をご覧くださ い。

![](_page_50_Picture_170.jpeg)

5. CLB基本情報ページの「アクセスログ(レイヤー7)」で、

をクリックし、ポップアップウィンドウで有効化します。下の図をご覧ください。

![](_page_51_Picture_2.jpeg)

# **TKE Serverless**で、**Ingress**または**Service**⽤の**CLB**インスタンスが作成できないのはなぜです か。

TKE ServerlessはどのIngress用にCLB[インスタンスを作成できますか、](https://www.tencentcloud.com/document/product/457/39542#Ingress)およびTKE ServerlessはどのService用に CLB[インスタンスを作成できますかの質問への回答を参照し、対応するリソースが対応する条件を満たしている](https://www.tencentcloud.com/document/product/457/39542#tke-serverless-.E4.BC.9A.E4.B8.BA.E5.93.AA.E4.BA.9B-service-.E5.88.9B.E5.BB.BA-clb-.E5.AE.9E.E4.BE.8B.EF.BC.9F.3Ca-id.3D.22service.22.3E.3C.2Fa.3E) かどうかを確認してください。条件を満たしているのにCLBインスタンスの作成に成功しない場合は、 kubectl describe コマンドによって「リソース」関連イベントを確認することができます。

通常、TKE Serverlessは関連のWarningタイプのイベントを出力します。下の図の例では、使用可能なIPリソース がサブネット内にないためにCLBインスタンスの作成に失敗したことが、出⼒されたイベントによって明らかに なっています。

![](_page_51_Picture_162.jpeg)

#### 複数の**Service**で同⼀の**CLB**を使⽤するにはどうすればよいですか。

TKE Serverlessクラスターは、デフォルトでは複数のServiceが同一のCLBインスタンスを共用することはできま せん。他のServiceによって占有されているCLBをServiceに再利用したい場合は、このannotationを追加し、value を「true」と⼊⼒してください。 service.kubernetes.io/qcloud-share-existed-lb: true 。この annotationに関する詳細な説明については、[Annotation](https://www.tencentcloud.com/document/product/457/36162)の説明をご参照ください。

# **CLB VIP**にアクセスする際に失敗したのはなぜですか。

次の手順に従って分析を行ってください。

#### **CLB**インスタンスタイプを確認する

1. 「Service」または「Ingress」ページで、CLBインスタンスIDを選択してCLB基本情報ページに進みます。下の 図をご覧ください。

![](_page_52_Picture_219.jpeg)

2. CLB基本情報ページで上記のCLBインスタンスの「インスタンスタイプ」を確認することができます。

#### **CLB VIP**へのアクセス環境が正常かどうかを確認する

CLBインスタンスの「インスタンスタイプ」がプライベートネットワークの場合、そのVIPは所属するVPC内にし かアクセスできません。

TKE Serverlessクラスター内のPodsのIPはVPC内のENIのIPであるため、Pods内ではクラスター内のどのService またはIngressのCLBインスタンスのVIPにもアクセスできます。

注意

通常、LoadBalancer[システムにはループバックの問題が存在します\(例:](https://docs.microsoft.com/en-us/azure/load-balancer/load-balancer-troubleshoot#cause-3-accessing-the-load-balancer-from-the-same-vm-and-network-interface) AzureLoad Balancerトラブルシューテ ィングガイド)。ワークロードが存在するPodsで、このワークロードが(ServiceまたはIngressを介して)外部に 公開しているVIPによって、このワークロードが提供するサービスにアクセスすることはおやめください。つま り、PodsがVIP(「プライベートネットワークタイプ」と「パブリックネットワークタイプ」の両方を含む)によ って、Pods⾃体が提供するサービスにアクセスしないようにします。これを⾏った場合は遅延が増加したり、

(VIPに対応するルールにRS/Podが1つしかない場合は)アクセスできなくなったりする場合があります。 CLBインスタンスの「インスタンスタイプ」がパブリックネットワークの場合は、そのVIPはパブリックネットワ ークアクセス機能を持つ環境でのアクセスが可能です。

クラスター内でパブリックVIPにアクセスしたい場合は、NAT Gatewayまたはその他の⽅法でクラスターのパブリ ックネットワークアクセス機能が有効になっていることを確認してください。

#### **CLB**下の**RS**に、想定される**Pods**の**IP +** ポートが含まれる(かつ、それのみが含まれる)ことを確認する

CLB管理ページで、リスナー管理ページを選択し、転送ルール(レイヤー7プロトコルの場合)、バインドされた バックエンドサービス(レイヤー4プロトコルの場合)を確認します。このうちIPアドレスは各PodのIPであるこ とが想定されます。TKE ServerlessがあるIngress用に作成したCLBの例を次に示します。

![](_page_53_Picture_82.jpeg)

#### 対応する**Endpoints**が正常かどうかを確認する

ワークロード(Workload)にラベル(Labels)を正しく設定し、かつServiceのリソースにセレクター (Selectors) を正しく設定している場合、ワークロードのPodsで正常に実行すると、K8SによってServiceが対応 するEndpointsの準備完了アドレスリストにリストアップされたPodsを、 kubectl get endpoints コマンド によって確認できます。下の図の例をご覧ください。

![](_page_53_Picture_83.jpeg)

また、作成済みであってもステータスが異常なPodsは、K8SによってServiceが対応するEndpointsの準備未完了ア ドレスリストにリストアップされます。下の図の例をご覧ください。

![](_page_54_Picture_1.jpeg)

![](_page_54_Picture_36.jpeg)

注意:

異常なPodsについては、kubectl describeコマンドによって異常の原因を確認することができます。コマンドの例 は次のとおりです。

![](_page_55_Picture_1.jpeg)

![](_page_55_Picture_2.jpeg)

kubectl describe pod nginx-7c7c647ff7-4b8n5 -n demo

#### **Pods**が正常にサービスを提供可能かどうかを確認する

PodsはステータスがRunningであっても、外部に正常にサービスを提供できない場合があります。例えば、指定の プロトコル+ポートをリッスンしていない、Pods内部の論理エラー、処理プロセスのスタックなどの場合で す。 kubectl exec コマンドによってPod内にログインし、 telnet/wget/curl コマンドまたはカスタマ イズしたクライアントツールを使用してPod IP+ポートに直接アクセスすることができます。Pod内への直接アク セスに失敗する場合は、Podが正常にサービスを提供できない原因をさらに分析する必要があります。

**Pod**にバインドしているセキュリティグループが**Pods**の提供するサービスのプロトコルおよびポートを許可して いるかどうかを確認する

セキュリティグループはLinuxサーバーのIPTablesルールと同じように、Podsのネットワークアクセスポリシーを 制御します。実際の状況に応じて確認を⾏ってください。

TKEコンソールによってワークロードを作成した場合

kubectlコマンドを使⽤してワークロードを作成した場合

インタラクションのフローで、1つのセキュリティグループを指定することが強制的に要求され、TKE Serverless はこのセキュリティグループを使⽤してPodsのネットワークアクセスポリシーを制御します。ユーザーが選択し たセキュリティグループはワークロードの spec.template.metadata.annotations に保存され、最終的に Podsのannotations内に追加されます。次に例を示します。

![](_page_56_Picture_7.jpeg)

定していない場合、TKE Serverlessはアカウント下の同一リージョンのデフォルトプロジェクトのdefaultセキュリ ティグループを使用します。確認の手順は次のとおりです。

1. VPCコンソールにログインし、左側ナビゲーションバー[のセキュリティグループ](https://console.tencentcloud.com/vpc/securitygroup?rid=5&rid=5)を選択します。

2. 「セキュリティグループ」ページの上方で、同一リージョンのデフォルトプロジェクトを選択します。

3. リストでdefaultセキュリティグループを確認し、ルールの変更をクリックして詳細を見ることができます。下 の図をご覧ください。

![](_page_57_Picture_38.jpeg)

## お問い合わせ

ここまでで問題の原因が見つからない場合は、問題解決のため、[チケットを提出](https://console.tencentcloud.com/workorder/category?level1_id=6&level2_id=2028&source=0&data_title=%E5%BC%B9%E6%80%A7%E5%AE%B9%E5%99%A8%E6%9C%8D%E5%8A%A1%20EKS&step=1)してTKEチームにご連絡くださ い。

# <span id="page-58-0"></span>イメージリポジトリ類

最終更新日:: 2022-03-31 15:04:02

# イメージリポジトリの有効化

### ネームベースの役割はなんですか。

ネームベースは、ユーザーのプライベートイメージを識別するアドレスプレフィックスです。

## イメージリポジトリのアカウントはなんですか。

デフォルトではユーザーのTencent Cloudアカウント(QQアカウント)に設定されています。

#### アカウント作成時のパスワードを忘れたときはどうしたらいいですか。

コンソールを通してパスワードをリセットできます。

# イメージ作成

### イメージ作成にクラスターの制限はありますか。

デフォルトのクォーターでは、1リージョンにつき500イメージリポジトリ、1つのイメージリポジトリにつき 100イメージバージョンを作成できます。

これ以上のクォーターが必要な場合、[クォーター申請チケット](https://console.tencentcloud.com/workorder/category/create?level1_id=6&level2_id=350&level1_name=%E8%AE%A1%E7%AE%97%E4%B8%8E%E7%BD%91%E7%BB%9C&level2_name=%E5%AE%B9%E5%99%A8%E6%9C%8D%E5%8A%A1CCS) でクォーターを申請してください。

#### 作成されたイメージは他のユーザーに共有できますか。

現在それに該当する機能はありません。

### 作成されたイメージはどのように使用しますか?

使用可能なイメージバージョンをアップロードし、それを通してサービスを作成します。

イメージ削除

#### どのようにイメージの指定されたバージョンを削除しますか?

コンソールから直接そのバージョンを指定して削除してください。

イメージリストからイメージを削除した場合、そのイメージのすべてのバージョンを削除したこと になりますか?

![](_page_59_Picture_0.jpeg)

はい。イメージ削除に伴い、すべてのバージョンが削除されることになるため、あらかじめデータをバックアップ してください。

イメージのビルド

# ソースコードによってイメージをビルドする場合、**Dockerfile**パスとビルドディレクトリはどのよ うに記入しますか。

- パスを記入しない場合、システムでは以下のデフォルト値を使用します:
- デフォルトの Dockerfile パス:コードリポジトリのルートディレクトリにある Dockerfile ( Dockerfile )。
- デフォルトのビルドディレクトリ:コードリポジトリのルートディレクトリ ( ./ )。
- パスを記入する場合、プロジェクトをルートパスとする相対パスを記入してください。以下の図をご参照くだ さい:

![](_page_60_Picture_71.jpeg)

# ソースコードのビルド機能で使⽤される **Dockerfile** パス及びビルドディレクトリの詳細はなんです か?

ソースコードビルド機能はユーザーが指定したリポジトリをクローンして、該当するブランチまたはタグに切り 替えます。そして、コードリポジトリのルートディレクトリで docker build -f \$DOCKERFILE\_PATH \$WORKDIR コマンドを実行し、コンテナイメージをビルドします。

# **Dockerfile** のソースパスはなんですか。

COPY 、 ADD といったソースパスに関わるコマンドは、ビルドディレクトリの相対パスをソースパスとして記 ⼊してください。

# <span id="page-61-0"></span>リモート端末類

最終更新日:: 2022-03-31 15:04:02

## コンテナ内に**bash** がないときはどうしたらいいですか。

bashがないときは、コマンドラインで実行したいコマンドを入力すると、スクリーンにコマンドの実行結果が表 示されます。コマンドラインはオートコンプリート自動補完などの機能を持たない簡易的なbash とみなしてよい です。bashのコマンドを先にインストールして、後続操作を実⾏することを推奨します。

#### **apt-get** のインストールが遅いのはなぜですか。

Apt-get のインストールが遅い原因として、サーバーが海外ソフトウエアのソースにアクセスするのが遅いこ とが挙げられます。コンテナのOSによって、速度向上の案を提供しています。実際の状況に応じて下記の操作を してください。

#### 注意事項

エラーを防ぐため、コンテナのOSをご確認の上、速度向上の解決方法を選択してください。確認方法は次の通り です。

- Ubuntu: cat /etc/lsb-release を実⾏し、 /etc/lsb-release が存在するかを確認。
- CentOS: cat /etc/redhat-release を実行し、 /etc/redhat-release が存在するかを確認。
- Debian: cat /etc/debian version を実行し、 /etc/debian version が存在するかを確認。

#### <span id="page-61-1"></span>解決方法

#### **Ubuntu 16.04**

OSがUbuntu 16.04 のコンテナは、端末で次のコマンドを実行し、apt のソースにTencent Cloud のソースサーバー を設定してください。

```
cat << ENDOF > /etc/apt/sources.list
deb http://mirrors.tencentyun.com/ubuntu/ xenial main restricted universe multive
rse
deb http://mirrors.tencentyun.com/ubuntu/ xenial-security main restricted univers
e multiverse
deb http://mirrors.tencentyun.com/ubuntu/ xenial-updates main restricted universe
multiverse
deb-src http://mirrors.tencentyun.com/ubuntu/ xenial main restricted universe mul
tiverse
deb-src http://mirrors.tencentyun.com/ubuntu/ xenial-security main restricted uni
verse multiverse
deb-src http://mirrors.tencentyun.com/ubuntu/ xenial-updates main restricted univ
```
erse multiverse ENDOF

#### **CentOS 7**

OSがCentOS 7 のコンテナは、端末で次の操作を実行し、ソースアドレスを直接変更することで、インストール 速度を改善できます。

1. 以下のコードをコンテナ内にコピーして実行します。

```
cat << ENDOF > /etc/yum.repos.d/CentOS-Base.repo
[os]
name=Qcloud centos os - \simeq \simeqbaseurl=http://mirrors.tencentyun.com/centos1/\$releasever/os/\$basearch/
enabled=1
gpgcheck=1
gpgkey=file:///etc/pki/rpm-gpg/RPM-GPG-KEY-CentOS-7
[updates]
name=Qcloud centos updates - \$basearch
baseurl=http://mirrors.tencentyun.com/centos1/\$releasever/updates/\$basearch/
enabled=1
gpgcheck=1
gpgkey=file:///etc/pki/rpm-gpg/RPM-GPG-KEY-CentOS-7
#[centosplus]
#name=Qcloud centosplus - \$basearch
#baseurl=http://mirrors.tencentyun.com/centos1/\$releasever/centosplus/\$basearch
/
#enabled=1
#gpgcheck=1
#gpgkey=file:///etc/pki/rpm-gpg/RPM-GPG-KEY-CentOS-7
#[cloud]
#name=Qcloud centos contrib - \$basearch
#baseurl=http://mirrors.tencentyun.com/centos1/\$releasever/cloud/$basearch/opens
tack-kilo/
#enabled=1
#gpgcheck=1
#gpgkey=file:///etc/pki/rpm-gpg/RPM-GPG-KEY-CentOS-7
#[cr]
#name=Qcloud centos cr - \$basearch
#baseurl=http://mirrors.tencentyun.com/centos1/\$releasever/cr/\$basearch/
#enabled=1
#gpgcheck=1
#gpgkey=file:///etc/pki/rpm-gpg/RPM-GPG-KEY-CentOS-7
[extras]
name=Qcloud centos extras - \$basearch
baseurl=http://mirrors.tencentyun.com/centos1/\$releasever/extras/\$basearch/
enabled=1
```
# Tencent Cloud

```
gpgcheck=1
gpgkey=file:///etc/pki/rpm-gpg/RPM-GPG-KEY-CentOS-7
#[fasttrack]
#name=Qcloud centos fasttrack - \basearch
#baseurl=http://mirrors.tencentyun.com/centos1/\$releasever/fasttrack/\$basearch/
#enabled=1
#gpgcheck=1
#gpgkey=file:///etc/pki/rpm-gpg/RPM-GPG-KEY-CentOS-7
ENDOF
```
2. YUMキャッシュをクリアして再作成するために、下記のコマンドを実行してください。

yum clean all && yum clean metadata && yum clean dbcache && yum makecache

#### **Debian**

OSがDebian のコンテナは、端末で次のコマンドを実⾏し、apt のソースにTencent Cloudのソースサーバーを設定 してください。

```
cat << ENDOF > /etc/apt/sources.list
deb http://mirrors.tencentyun.com/debian stretch main contrib non-free
deb http://mirrors.tencentyun.com/debian stretch-updates main contrib non-free
deb http://mirrors.tencentyun.com/debian-security stretch/updates main
deb-src http://mirrors.tencentyun.com/debian stretch main contrib non-free
deb-src http://mirrors.tencentyun.com/debian stretch-updates main contrib non-fre
e
deb-src http://mirrors.tencentyun.com/debian-security stretch/updates main
ENDOF
```
#### まとめ

コンテナ内でソースアドレスを直接変更するのは臨時的な解決方法であり、コンテナがスケジューリングされた 場合、その変更は無効になります。イメージ作成の時点でトラブルを解決することを推奨します。具体的な手順は 次の通りです。

作成したコンテナイメージの Dockerfile を修正し、Dockerfile の RUN フィールドに 解决方法 に従って、対応する OSの情報を追加して、ソースアドレスを変更します。。たとえば、 Ubuntuベースのイメージの Dockerfileに次の 内容を追加してください。

```
RUN cat << ENDOF > /etc/apt/sources.list
deb http://mirrors.tencentyun.com/ubuntu/ xenial main restricted universe multive
rse
deb http://mirrors.tencentyun.com/ubuntu/ xenial-security main restricted univers
e multiverse
deb http://mirrors.tencentyun.com/ubuntu/ xenial-updates main restricted universe
```
![](_page_64_Picture_1.jpeg)

multiverse **#**deb http://mirrors.tencentyun.com/ubuntu/ xenial-proposed main restricted univer se multiverse **#**deb http://mirrors.tencentyun.com/ubuntu/ xenial-backports main restricted unive rse multiverse deb-src http://mirrors.tencentyun.com/ubuntu/ xenial main restricted universe mul tiverse deb-src http://mirrors.tencentyun.com/ubuntu/ xenial-security main restricted uni verse multiverse deb-src http://mirrors.tencentyun.com/ubuntu/ xenial-updates main restricted univ erse multiverse **#**deb-src http://mirrors.tencentyun.com/ubuntu/ xenial-proposed main restricted un iverse multiverse **#**deb-src http://mirrors.tencentyun.com/ubuntu/ xenial-backports main restricted u niverse multiverse ENDOF

#### コンテナにログイン後、**vim**、**netstat**などのツールがないと気づいたらどうしたらいいですか。

apt-get install vim、 net-toolsなどのコマンドを実行し、必要なツールをインストールできます(CentOS の場合、 yum install vimを実行)。

#### **apt-get install** を実⾏したが、ツールが⾒つからないときはどうしたらいいですか。

以下の操作を実施してインストールしてください。

1. 次のコマンドを実行して、ソフトウエアリストをアップデートします。

apt-**get update**

2. 次のコマンドを実行して、ソフトウエアをインストールします (CentOS の場合、 yum updateinfoを実行)。

apt-get install

#### コンテナ内で自作のツールを使用するには、どうしたらいいですか。

リモートターミナルにアクセスし、右下のドキュメントアシスタントをクリックすることで、アップロードとダ ウンロードが可能になります。

#### 分析のため、**dump**やログなどのライブファイルをローカルにコピーする⽅法は?

リモートターミナルにアクセスし、右下のドキュメントアシスタントをクリックすることで、アップロードとダ ウンロードが可能になります。

# ドキュメントをコンテナにアップロード、またはローカルシステムにダウンロードできないのはな ぜ?

原因として、コンテナイメージに tar プログラムがインストールされていないことが挙げられます。 apt-get install vim、net-toolsなどのコマンド(CentOS の場合 yum install vim)を実行し、tar プログラムをインストールしてか ら再試行してください。

# 以前インストールしたツールが消えてしまいました。

原因として、Kubernetes がコンテナを再スケジューリングする時、新しいコンテナを牛成するためにイメージを 取得することが挙げられます。イメージの中に以前インストールしたツールが含まれていなければ、新しいコンテ ナにもそれらのツールは含まれません。イメージ作成時に、よく使われるトラブルシューティングツールをイン ストールすることを推奨します。

# コンソール上の文字をコピーするには?

コピーしたい文字列を選択すると、選択された文字列はコピーされます。

## コピーした文字をペーストするには?

Shift + Insert でペーストできます。

## コネクションが切れたのはなぜですか。

原因として、Tencent Cloud の他のページで行ったコンテナやCloud Virtual Machine (CVM)に対する操作によ り、コンテナが変更されたか、⻑時間(3分間)操作をしなかったことにより、サーバーが接続を切断したこと が挙げられます。

# **top** コマンド等の実⾏で **TERM environment variable not set** のエラーが発⽣した場合、どうした らいいですか。

export TERM linux コマンドを実行してください。

# 絶対パスが⻑いディレクトリにアクセスすると、**bash** プロンプトが 「**<**」 と⼀部のパスのみを表 示するのはなぜですか。

デフォルトの bash プロンプトが「ユーザー名@ホスト名 カレントディレクトリ」の表示に設定されているため です。現在のディレクトリパスが一定の長さを超えた場合、bash は「<」 及びパスの末尾部分のみをデフォルト で表⽰します。